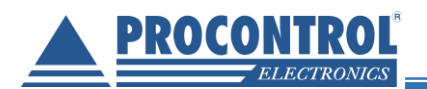

# PROCONTROL**® CDP Manager**

1

## **Felhasználói leírás**

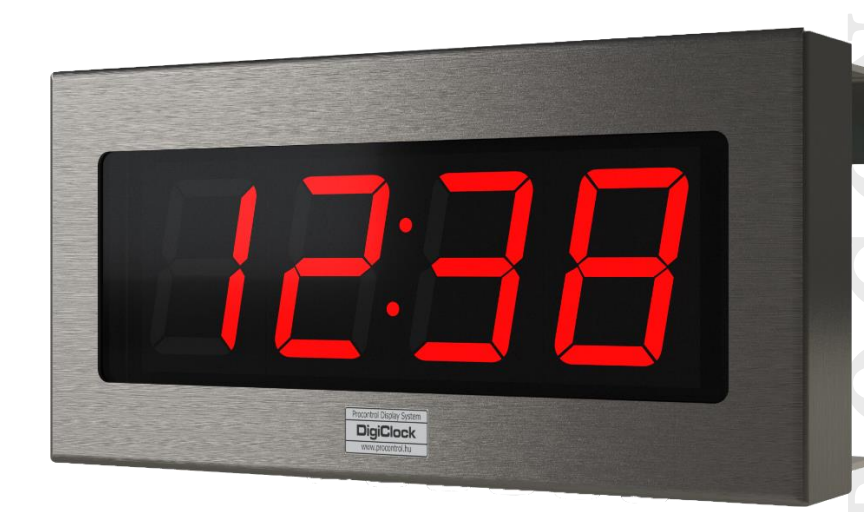

Dátum: 2020.október 1. Verzió: 1.0

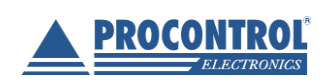

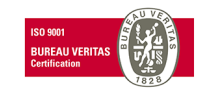

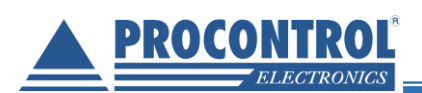

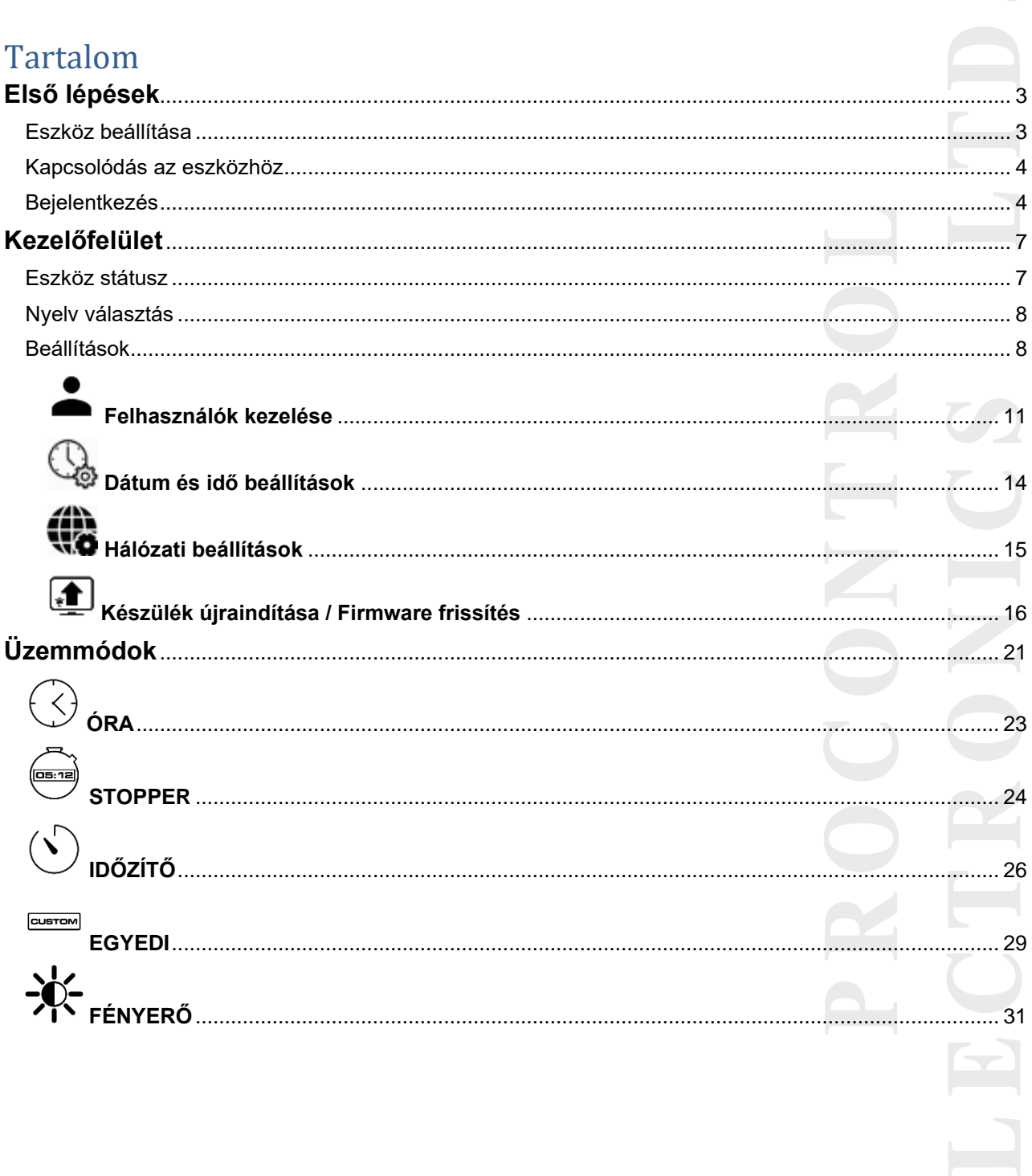

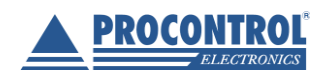

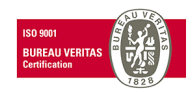

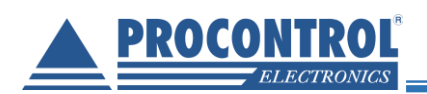

### <span id="page-2-0"></span>**Első lépések**

#### <span id="page-2-1"></span>**Eszköz beállítása**

Csatlakoztassa a Procontrol **DigiClock®** , **MegaClock®** , **GigaClock®** órát Ethernet kábel segítségével a Raspberry Pi Ethernet csatlakozójához.

Helyezze áram alá az órát a mellékelt dugasztáp segítségével, majd azt követően a Raspberry Pi-t is a type-C csatlakozó segítségével.

A kijelző rövid időn belül (~1-2 perc) bekapcsol és megjelenik a pontos idő.

#### **Kapcsolási rajz**

Az alábbi ábra szemlélteti a kapcsolási rajzot.

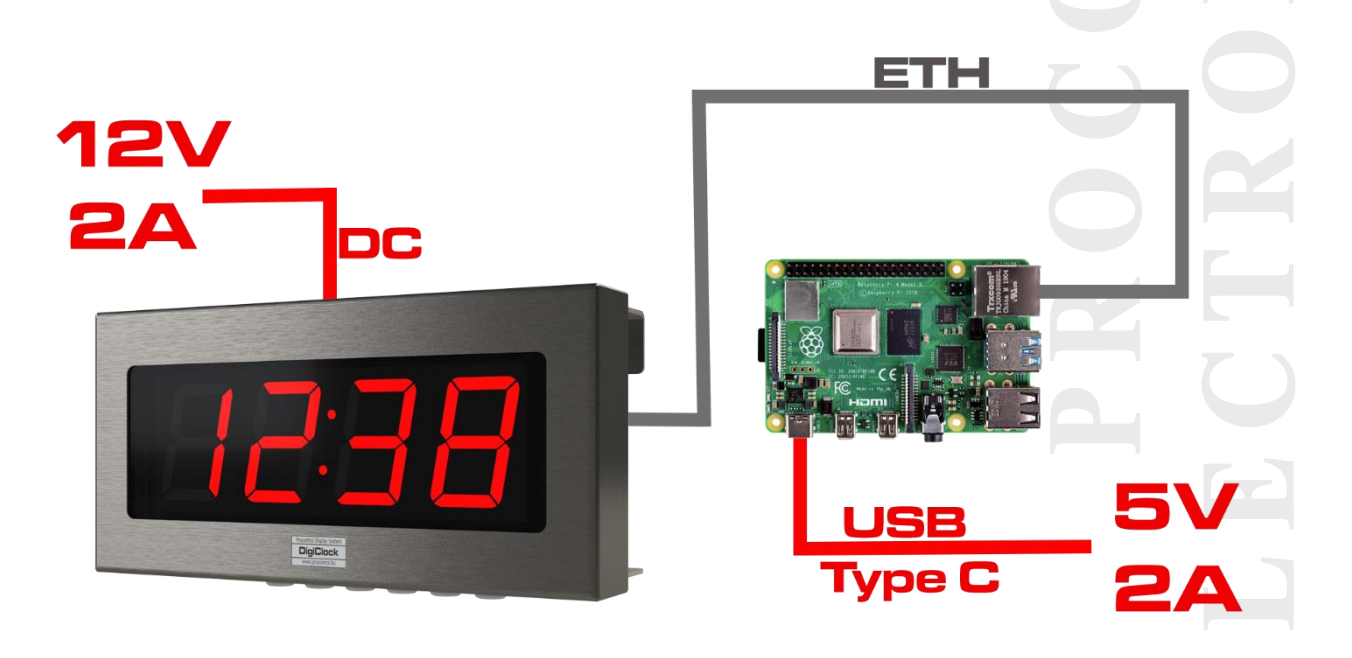

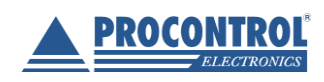

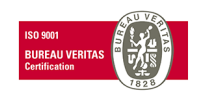

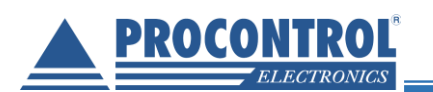

#### <span id="page-3-0"></span>**Kapcsolódás az eszközhöz**

WiFi képes mobiltelefonnal vagy számítógéppel/notebookkal kapcsolódjon a **Procontrol\_Hotspot** nevű hálózathoz. Alapértelmezett **jelszó** (kérésre megváltoztatható): *0123456789*

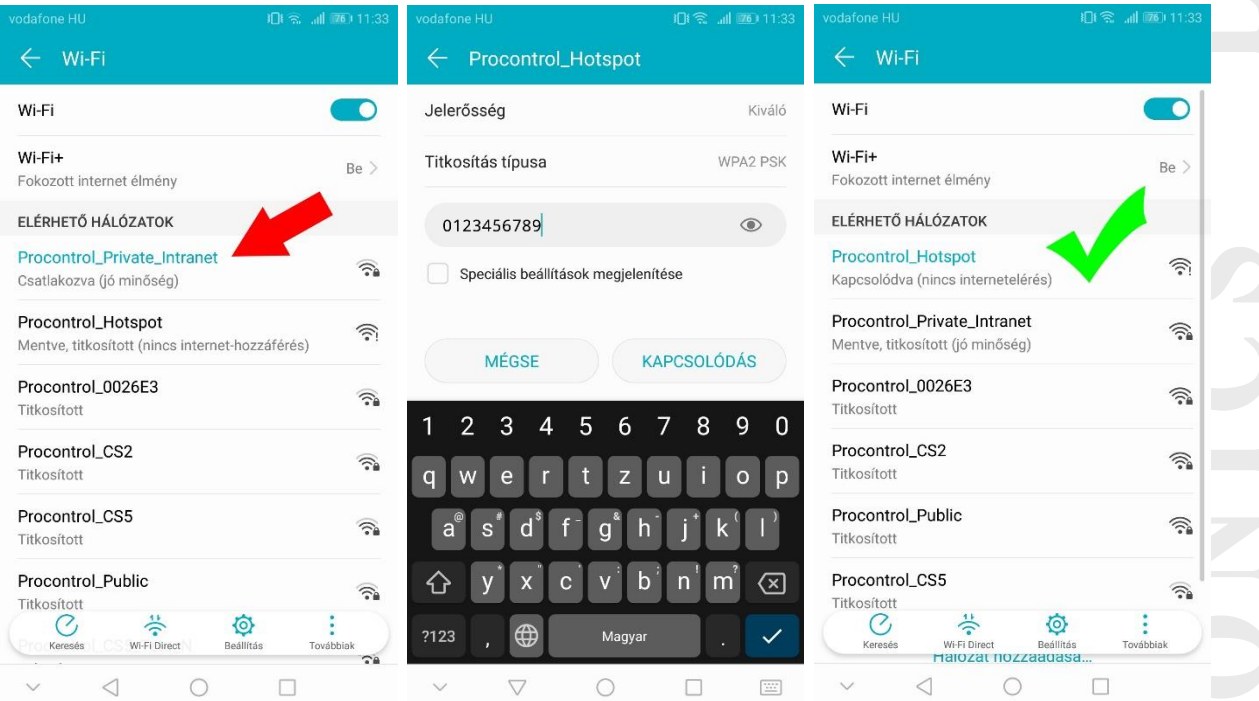

*Sikeres kapcsolódás esetén "Kapcsolódva" felirat jelenik meg.*

#### <span id="page-3-1"></span>**Bejelentkezés**

A<http://cdp.local/> vagy a<http://192.168.89.100/> URL címet a böngésző (javasolt böngésző: Google Chrome) címsorába beírva érheti el az eszköz honlapját, melyen kezelheti az üzemmódokat és változtathat a beállításokon. Az alábbi bejelentkező képernyő jelenik meg a weboldal megnyitása után, ahonnan a bejelentkezési adatokat helyesen megadva léphet tovább.

*Alapértelmezett bejelentkezési adatok (megváltoztatható):*

- *Felhasználónév: admin*
- *Jelszó: admin*

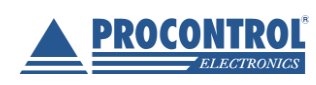

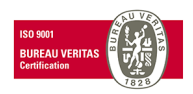

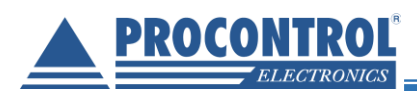

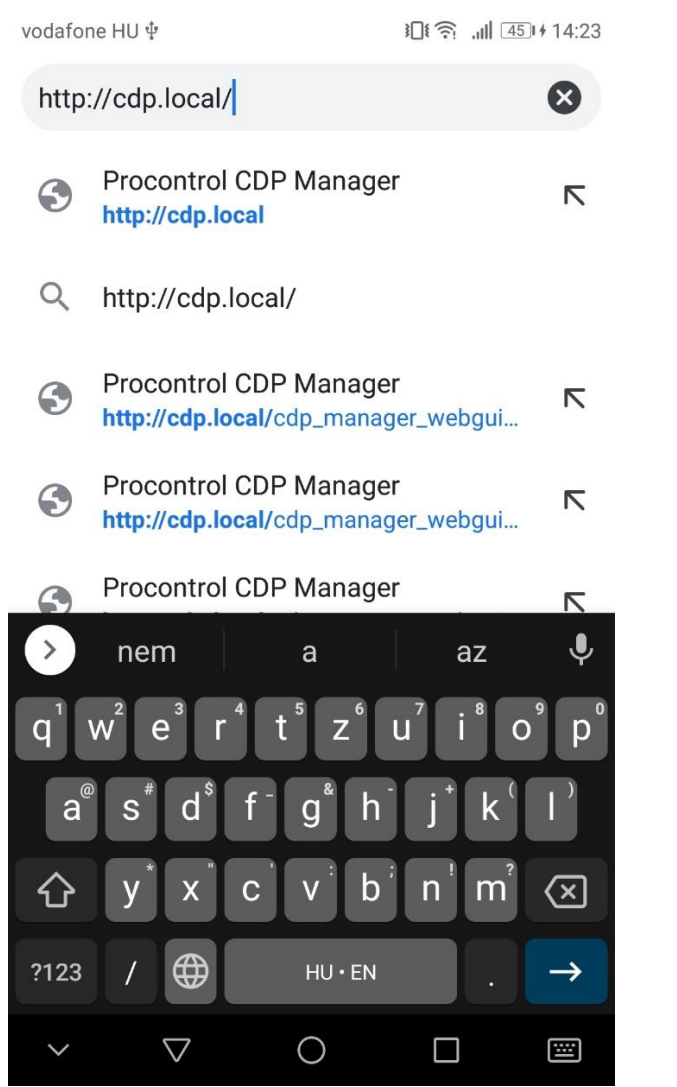

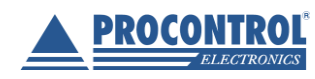

PROCONTROL ELEKTRONIKA KFT. [www.procontrol.hu](http://www.procontrol.hu/)

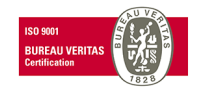

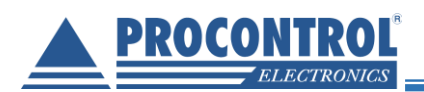

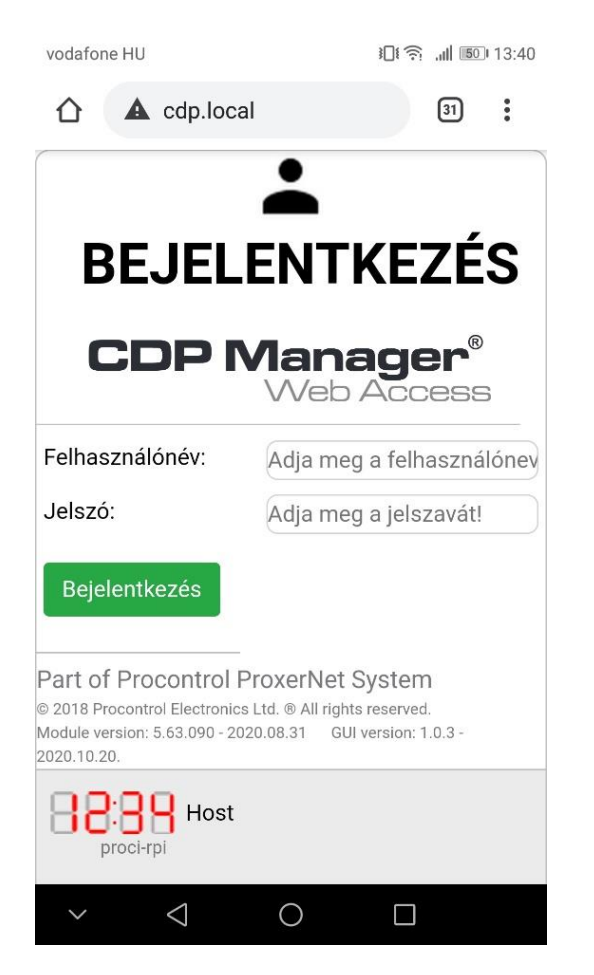

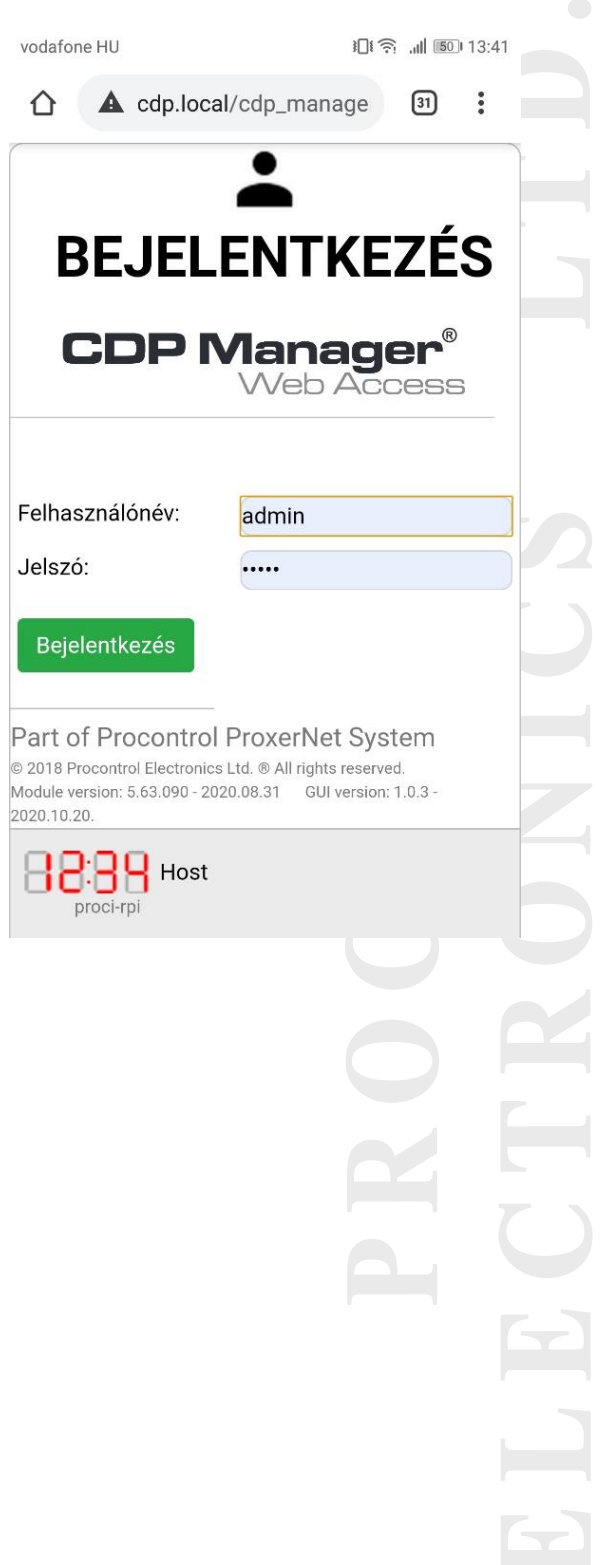

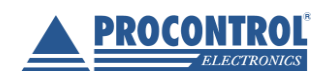

PROCONTROL ELEKTRONIKA KFT. [www.procontrol.hu](http://www.procontrol.hu/)

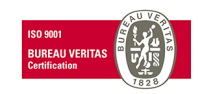

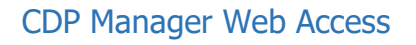

<span id="page-6-1"></span><span id="page-6-0"></span>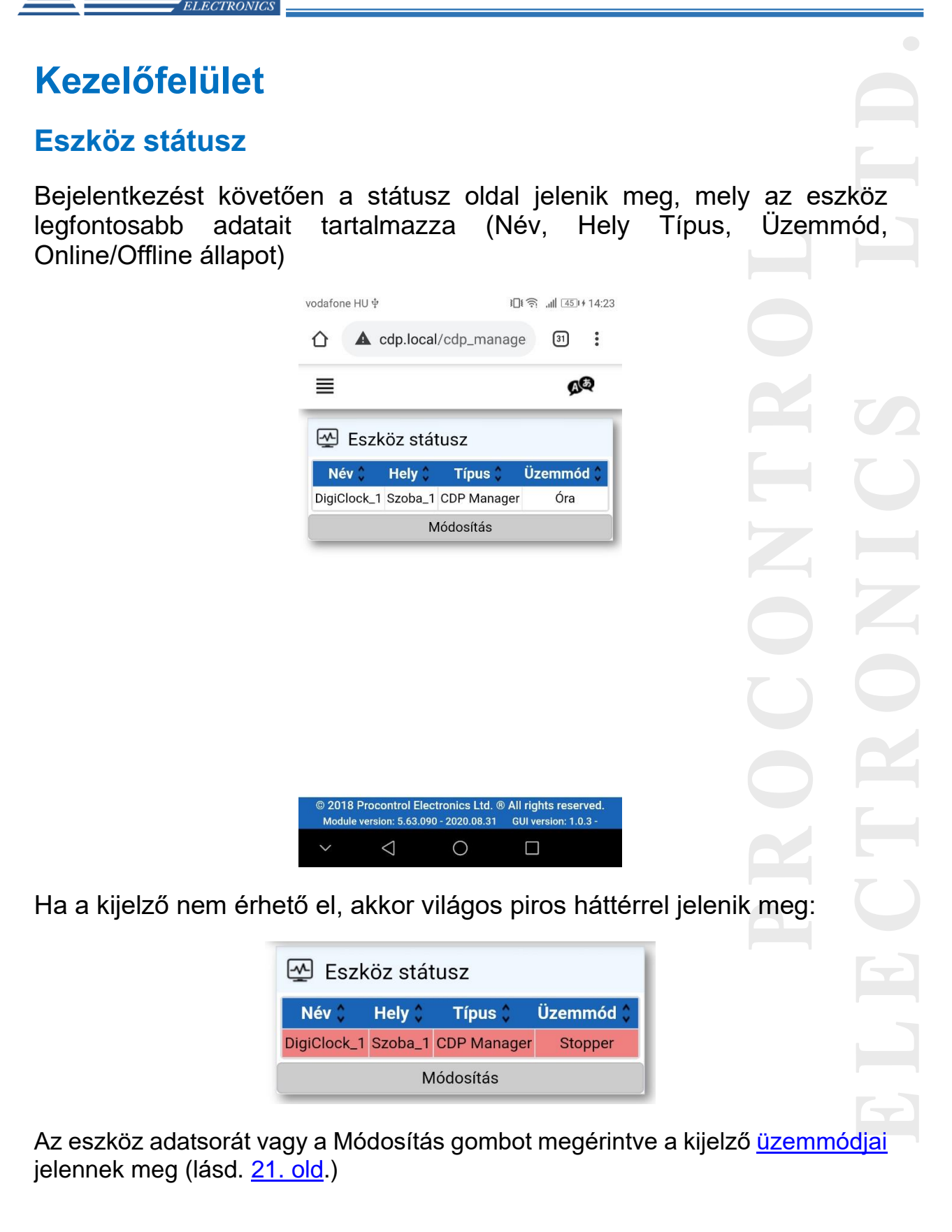

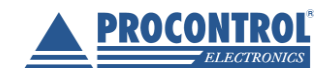

PROCONTROL ELEKTRONIKA KFT. [www.procontrol.hu](http://www.procontrol.hu/)

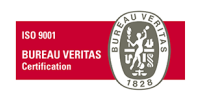

7

PROCONTROL

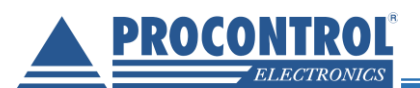

#### <span id="page-7-0"></span>**Nyelv-választás**

A jobb felső sarokban található **40** ikonra kattintva az alábbi legördülő ablak jön elő:

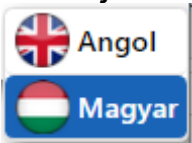

Angol vagy a magyar nyelv kiválasztása után a weboldal nyelve megváltozik az Ön által választottra.

#### <span id="page-7-1"></span>**Beállítások**

A bal felső sarokban található a menü gombot megérintve bal oldalról begördül a kis méretű menü oszlop.

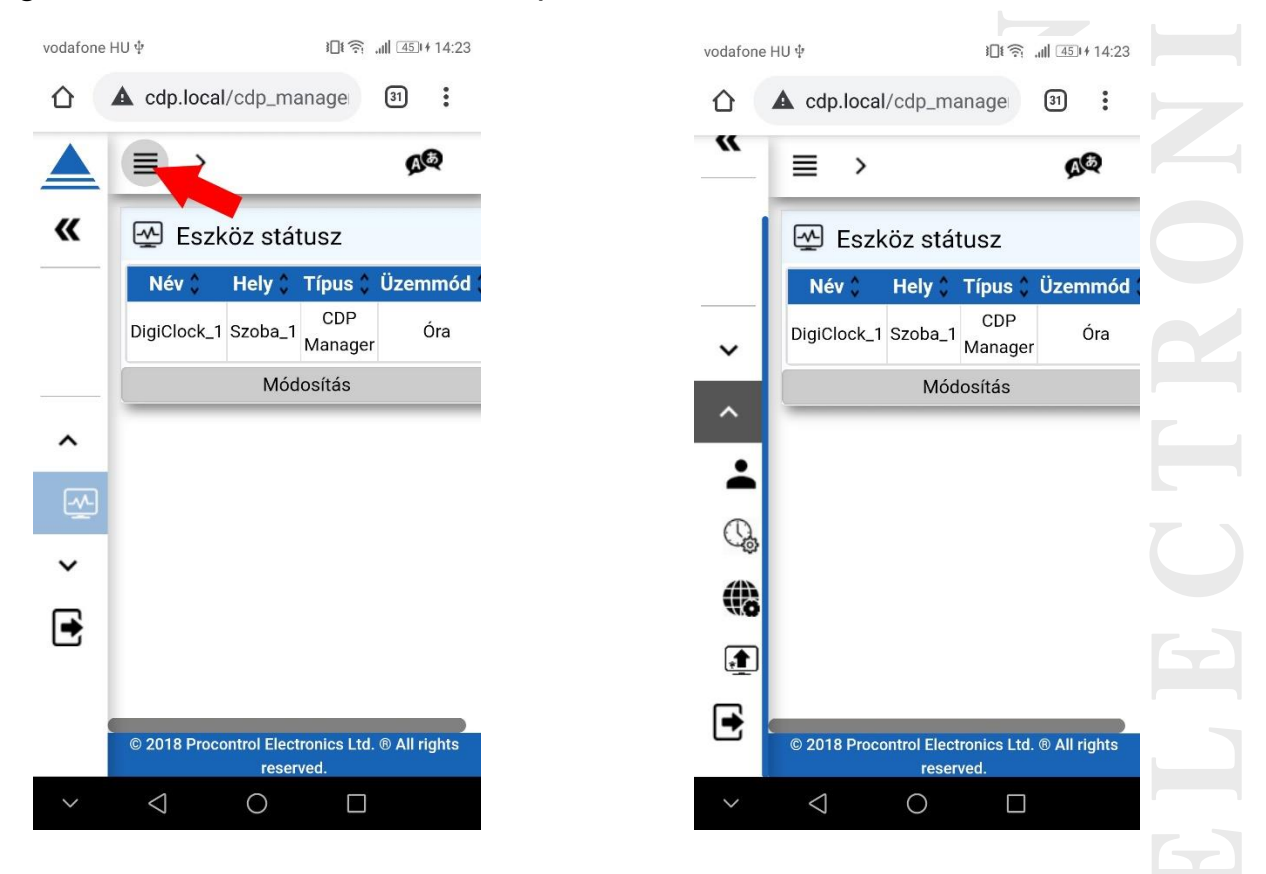

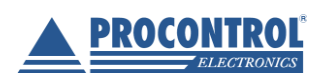

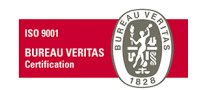

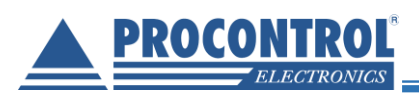

A jobbra mutató nyíl megérintésével megjelenik a menü teljes nézetben, mely tartalmazza a menüpontok címeit is az ikonok mellett.

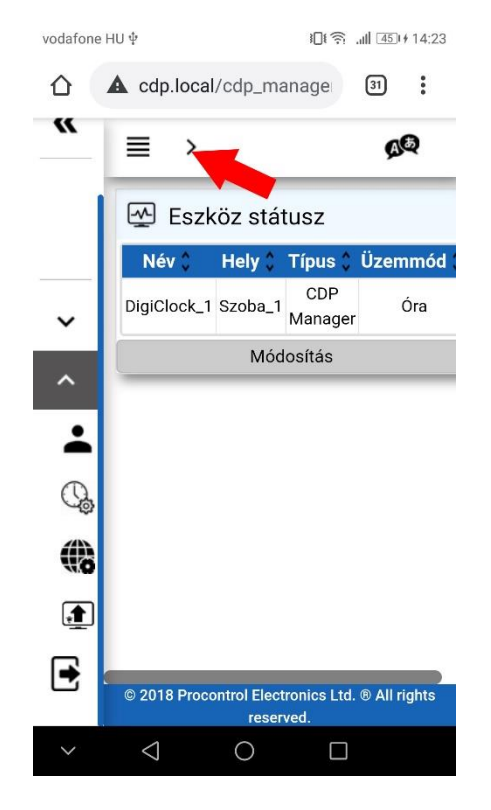

PROCONTROL ELEKTRONIKA KFT.

[www.procontrol.hu](http://www.procontrol.hu/)

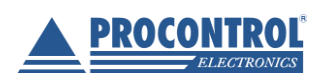

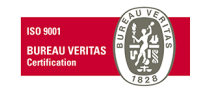

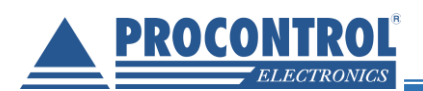

### vodafone HU ∲ 旧令 11 52 14:53 △ **▲** cdp.local/cdp\_manage 3 : **PROCONTROL**  $\acute{\text{}}$ « Automatikus elrejtés **CDP Manager®** A Általános **M** Eszköz státusz v Beállítások  $\rightarrow$  Kijelentkezés  $\Delta$  $\bigcirc$  $\Box$

#### CDP Manager Web Access

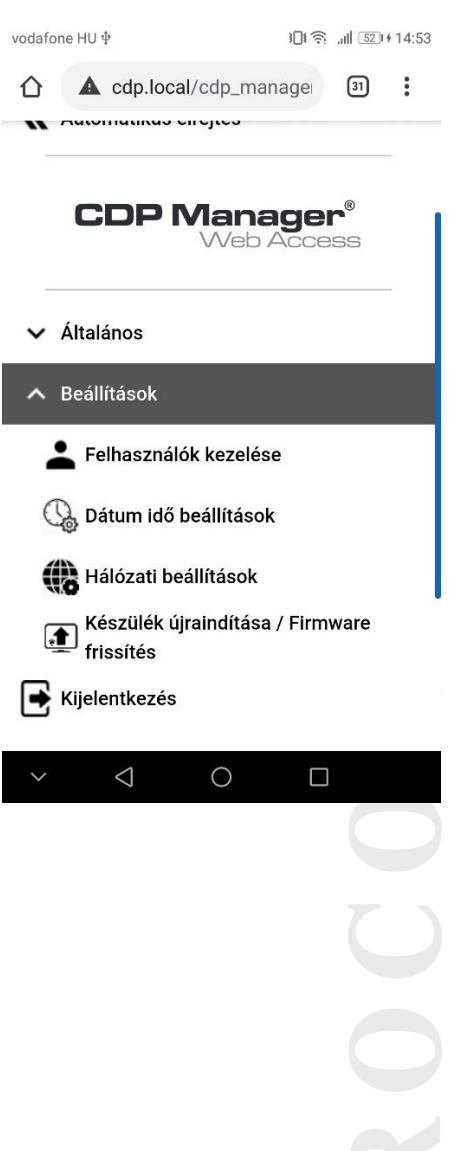

10

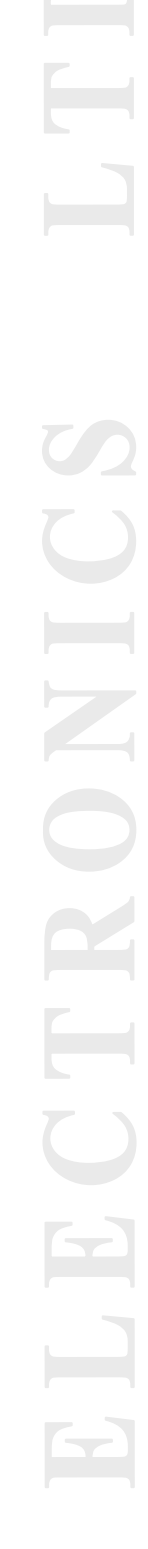

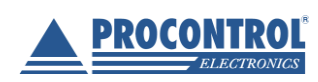

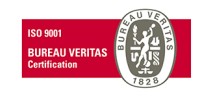

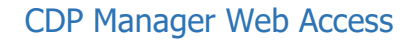

<span id="page-10-0"></span>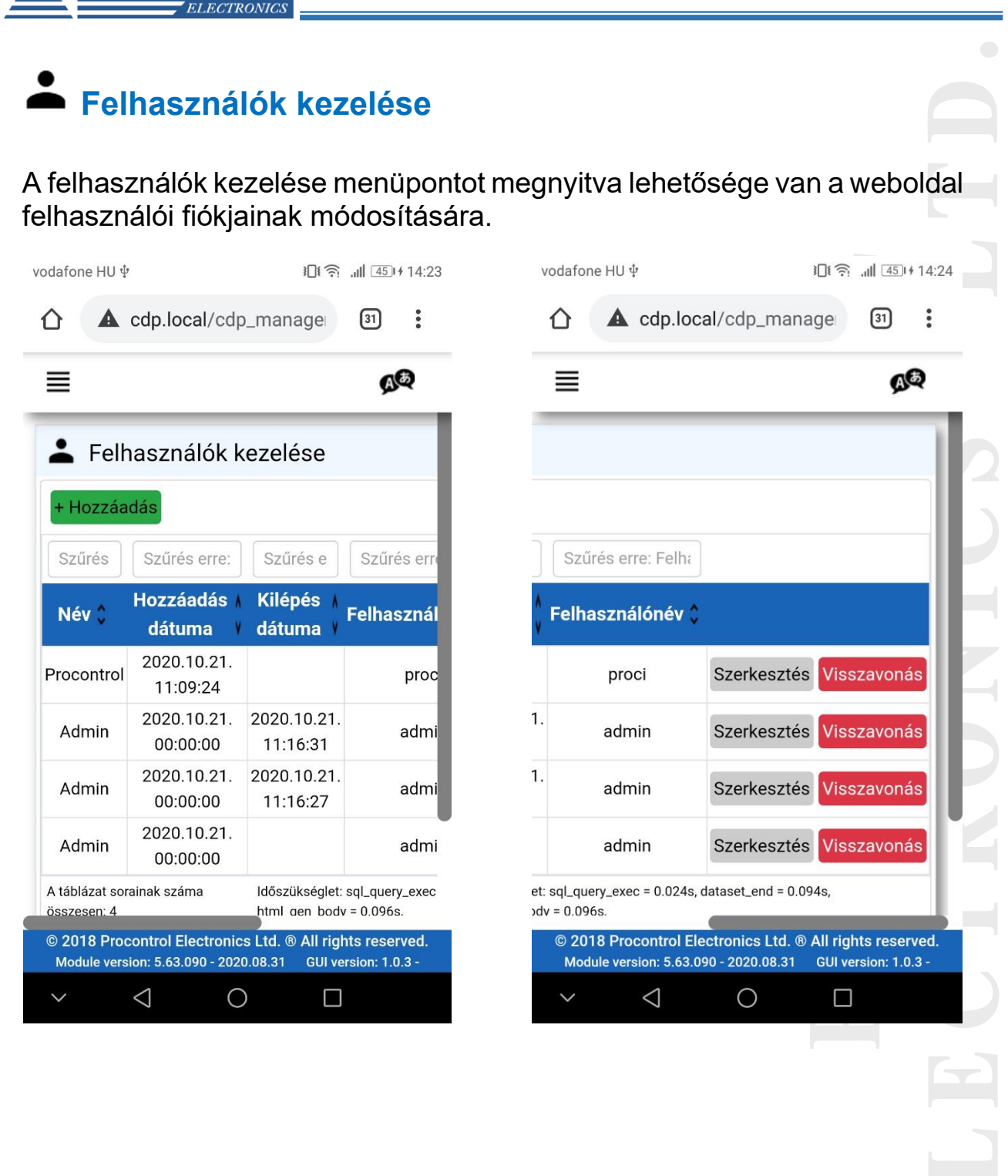

**PROCONTROL** 

PROCONTROL ELEKTRONIKA KFT. [www.procontrol.hu](http://www.procontrol.hu/)

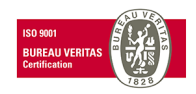

11

**PROCONTROL** 

#### **Opciók:**

PROCONTROL

• : Újabb felhasználókat adhat hozzá, akik ezután képesek lesznek a saját felhasználónév-jelszó párosukkal bejelentkezni a weboldalra.

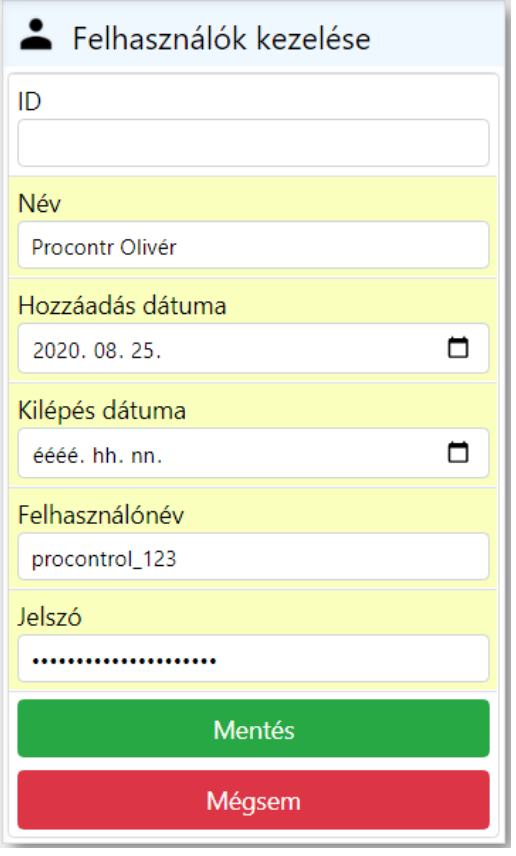

• **ID**: Automatikusan generálódik, nem kell kitölteni

• **Név**: Felhasználó neve

• **Hozzáadás dátuma**: Megadható mikortól legyen érvényes ez a felhasználói fiók

• **Kilépés dátuma**: Megadhatja meddig legyen érvényes ez a felhasználói fiók. Ha nem ad meg dátumot, akkor korlátlan ideig vagy visszavonásig lesz használható a fiók

• **Felhasználónév**: Ékezet nélküli felhasználónév, melyet a belépésnél fog használni a felhasználó

• **Jelszó**: Belépéshez szükséges jelszó. (Állhat kis- és nagybetűkből, számokból, speciális karakterekből. Hossza nincs szabályozva)

A Mentés gombra kattintva elkészül az új felhasználói fiók, és megjelenik a listában.

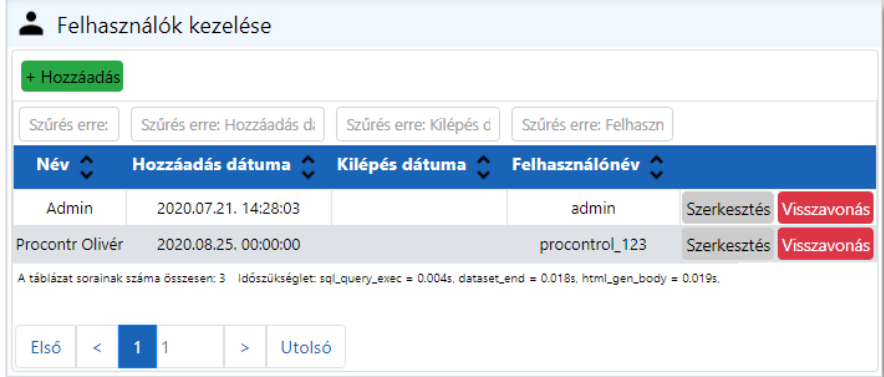

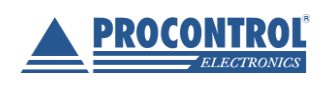

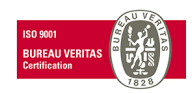

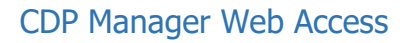

- Szerkesztés : A **Szerkesztés** gombot megnyomva ugyanaz az ablak jelenik meg, mint **Hozzáadás** esetén. Itt módosíthatja a felhasználó **Nevét**, a **Kilépés dátumát**, valamint a **Jelszót**.
- A gombra kattintva **érvényesülnek a módosítások**.
- Visszavonás . A kiválasztott felhasználó sorában, ha erre a gombra kattint, akkor **visszavonja** ezen **felhasználó jogosultságát** a belépéshez. Ekkor megjelenik egy értesítő buborék, hogy a felhasználó sikeresen vissza lett vonva. Ez annyit tesz, hogy a kilépés dátumát a jelenlegi időpontra állítja be. A szerkesztés menüpontban **módosítható a visszavonás**, úgy, hogy egy későbbi kilépési időpontra kell állítani azt. Ezáltal újra jogosult lesz a felhasználó a belépésre.

A(z) cdp.local közlendője

A felhasználó, és a hozzá tartozó kártyák sikeresen visszavonva!

PROCONTROL ELEKTRONIKA KFT.

[www.procontrol.hu](http://www.procontrol.hu/)

OK

PROCON

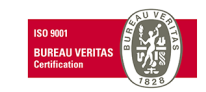

## <span id="page-13-0"></span>**Dátum és idő beállítások**

ELECTRONICS

**PROCONTROL** 

Ebben a menüpontban lehetőség van az eszköz dátumának és idejének a módosítására. A +/- jelekkel egyesével adhatunk hozzá vagy vehetünk el az értékekből.

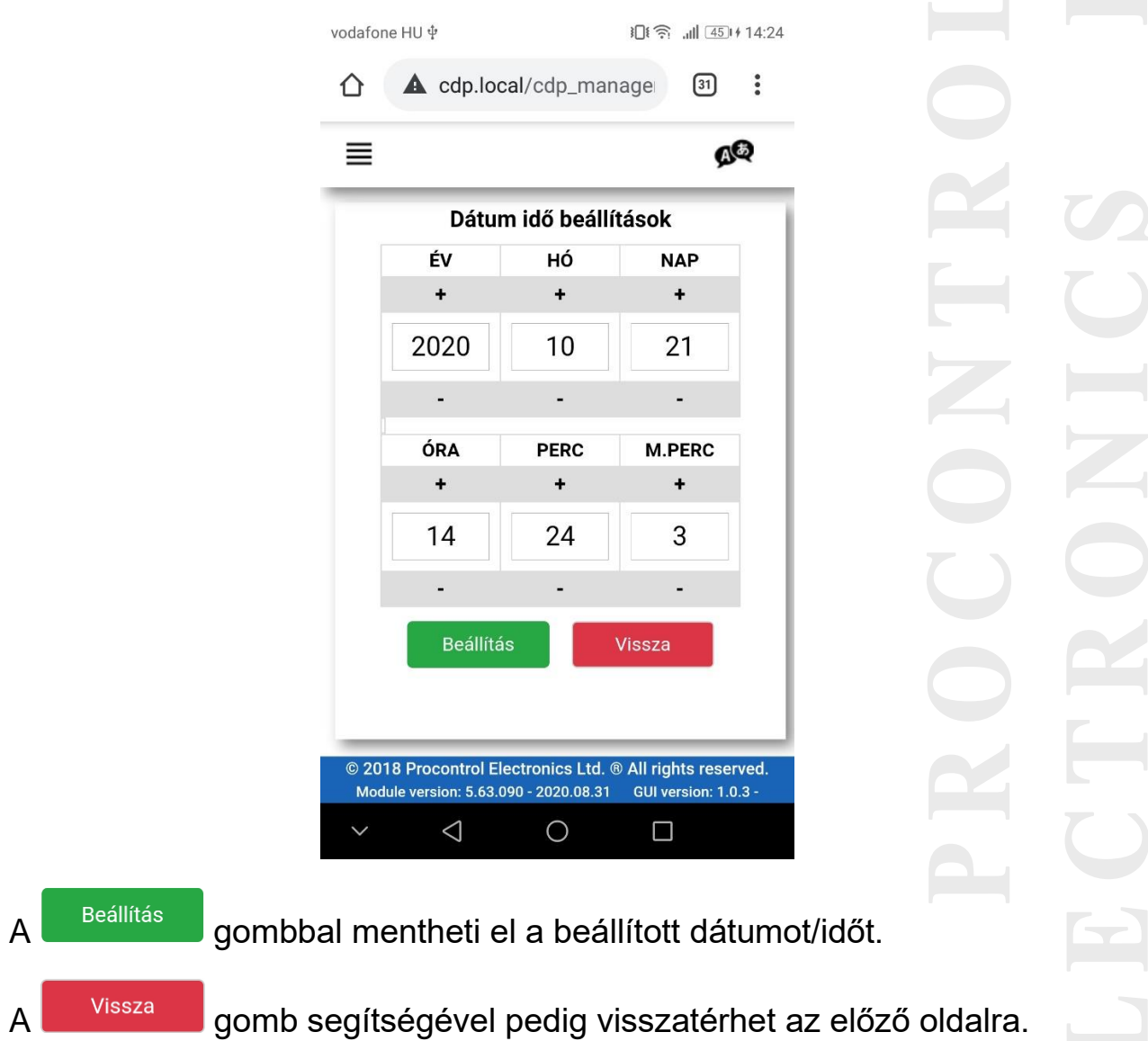

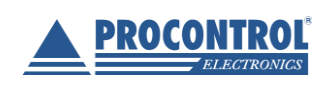

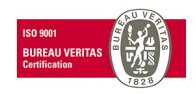

PROCONTROL

#### CDP Manager Web Access

# <span id="page-14-0"></span>**Hálózati beállítások**

Ez a menüpont lehetőséget ad az egyes hálózati beállítások módosításra.

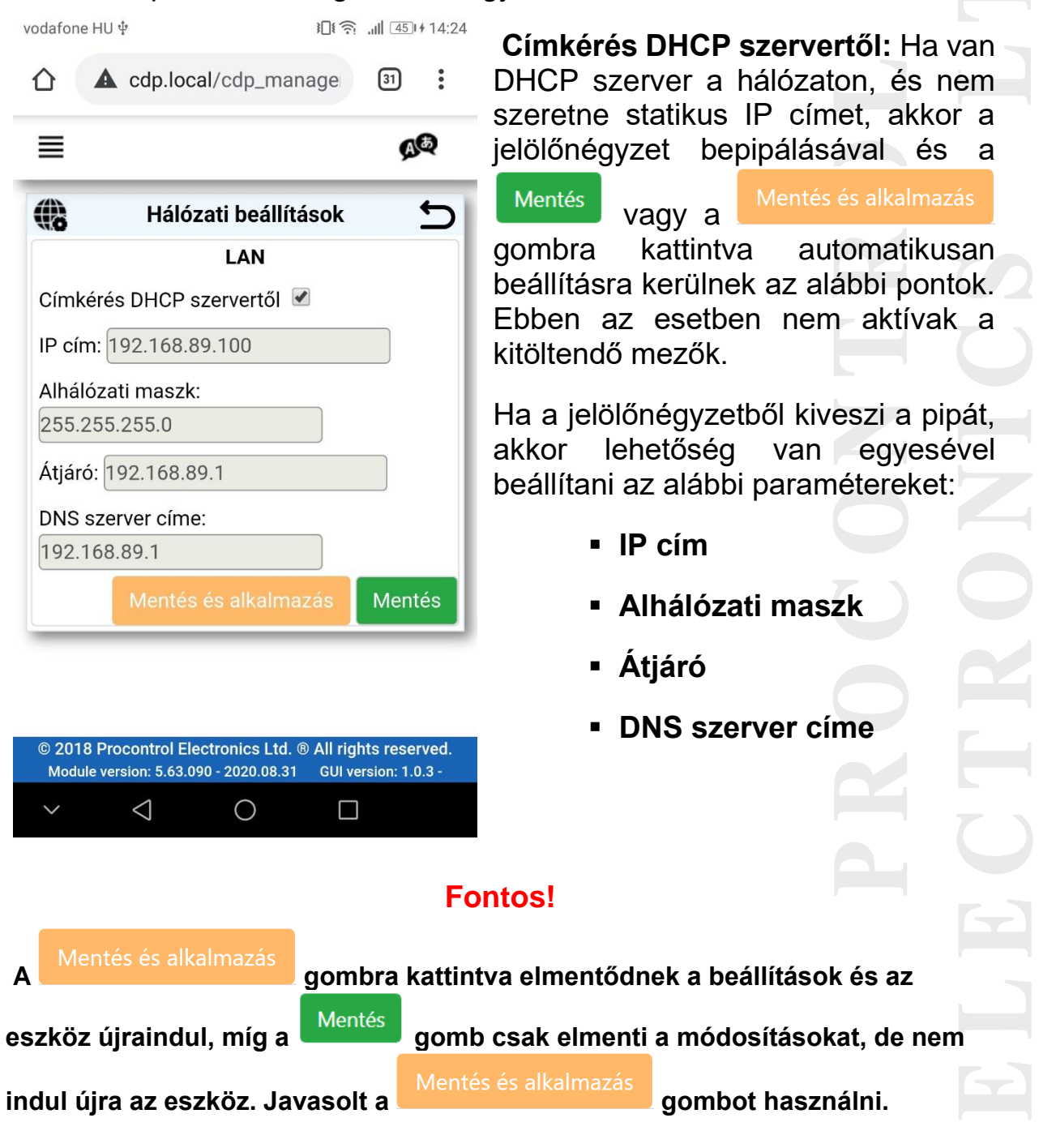

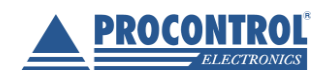

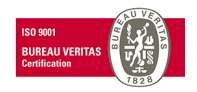

## <span id="page-15-0"></span>**Készülék újraindítása / Firmware frissítés**

**PROCONTROL** 

**ELECTRONIC** 

Ezen az oldalon tudja frissíteni a Firmware-t, valamint újraindítani az eszközt.

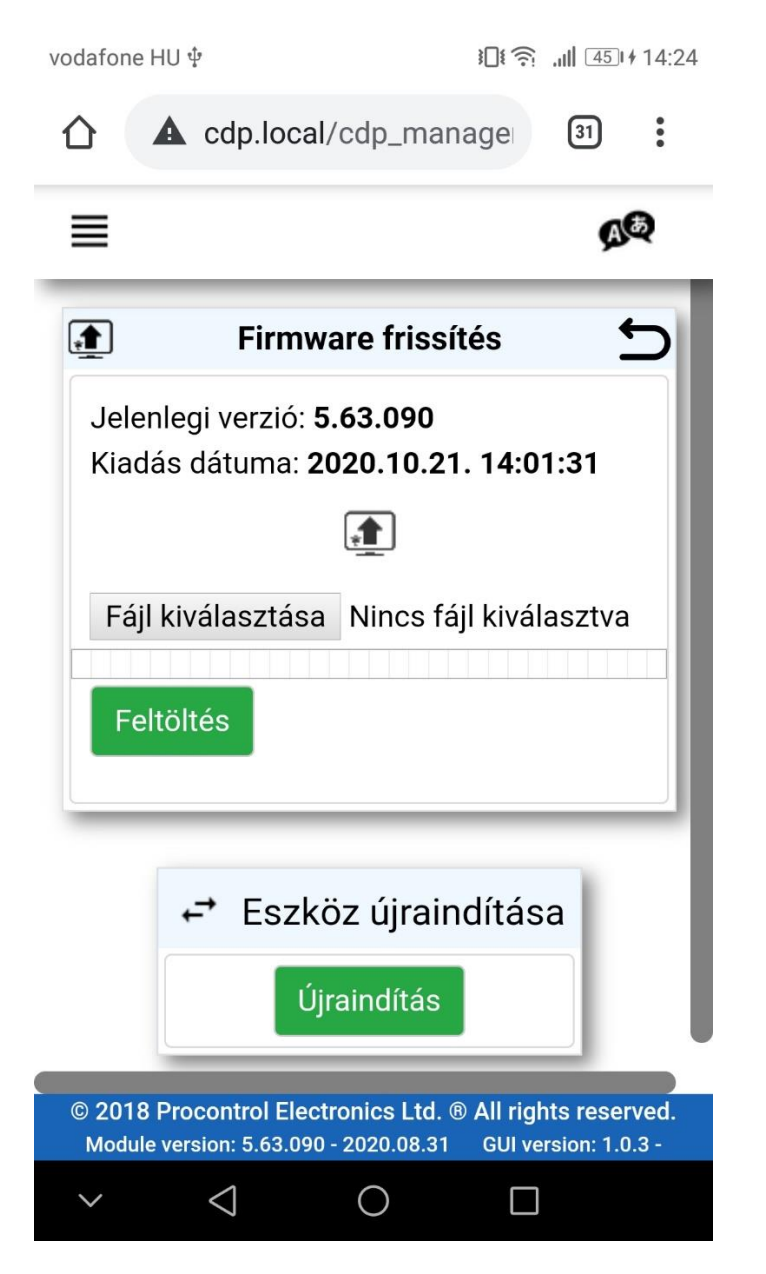

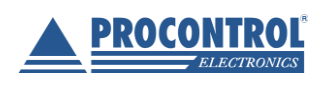

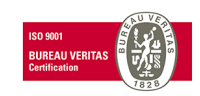

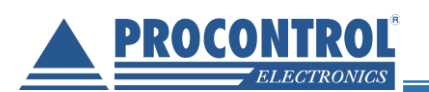

#### **Firmware frissítés:**

- Ha elérhető új firmware a termékhez, azt a Procontrol Kft. szoftverfejlesztői továbbítják a felhasználó felé.
- Ezt a **.fw** kiterjesztésű fájlt a <sup>[Fájl kiválasztása] gombra kattintva lehet</sup> kitallózni a számítógépről/telefonról.

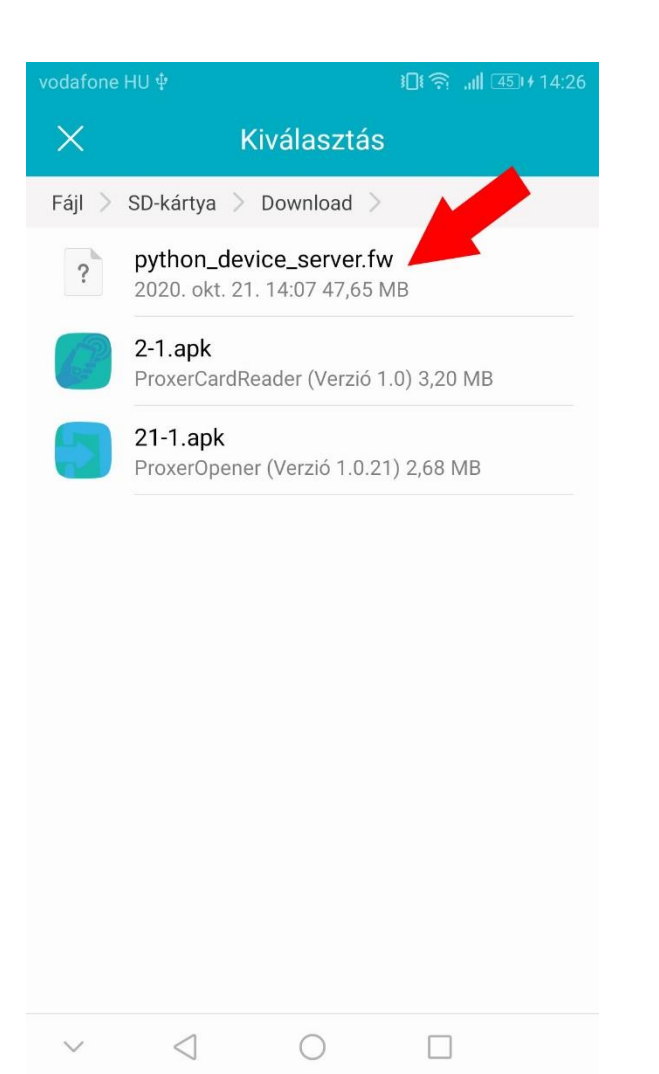

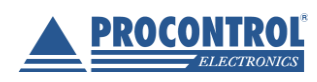

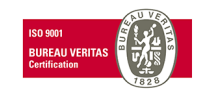

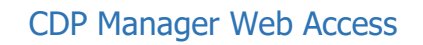

■ A firmware fájl kiválasztása után a Feltöltés gombbal lehet elindítani a fájl feltöltését. Kék csík jelzi a feltöltés állapotát.

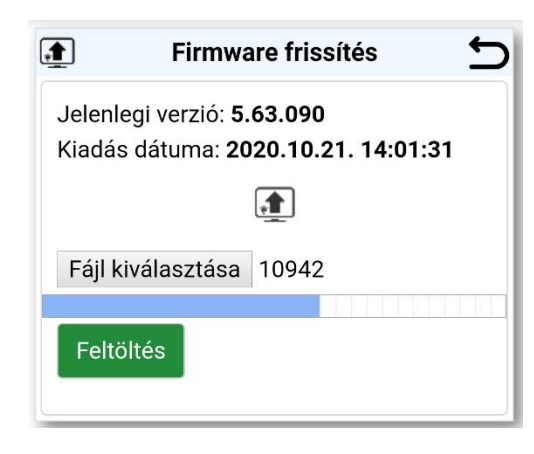

**■** Miután a csík végigért, megjelenik a "A firmware sikeresen fel lett töltve!" szöveg, valamint az új firmware verziószáma, és kiadásának dátuma.

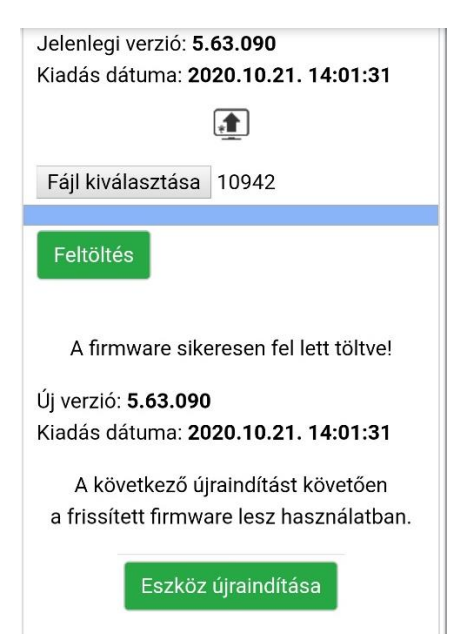

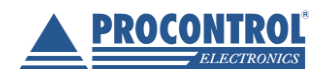

PROCONTROL ELEKTRONIKA KFT. [www.procontrol.hu](http://www.procontrol.hu/)

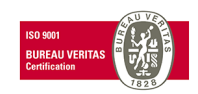

18

PROCONTROL

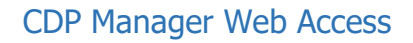

▪ Annak érdekében, hogy a frissített firmware legyen használatban, az eszközt újra kell indítani. Ezt az Eszköz újraindítása **gombbal** teheti meg. Ezután egy ellenőrző képernyő fogadja a felhasználót, miszerint biztosan újra szeretné-e indítani az eszközt.

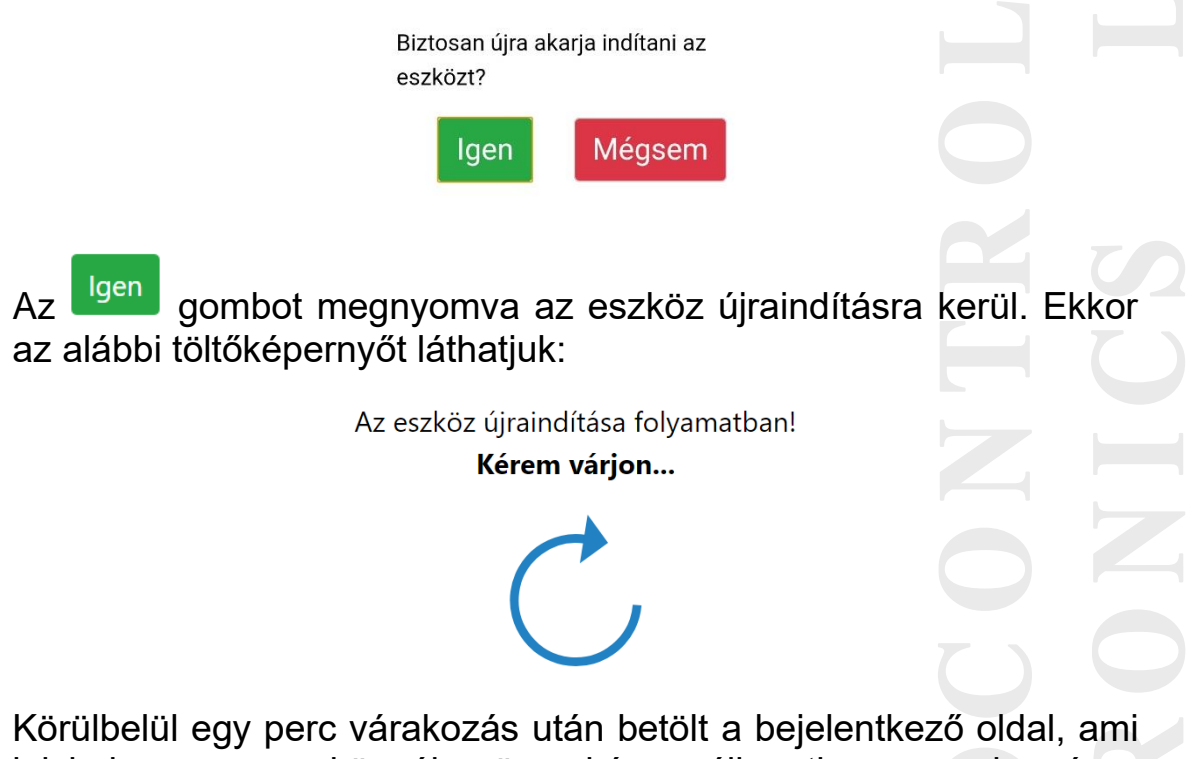

jelzi, hogy az eszköz újra üzemképes állapotban van, immár a legfrissebb firmware-t futtatva.

PROCONTROL ELEKTRONIKA KFT.

[www.procontrol.hu](http://www.procontrol.hu/)

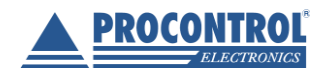

PROCO

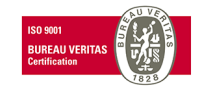

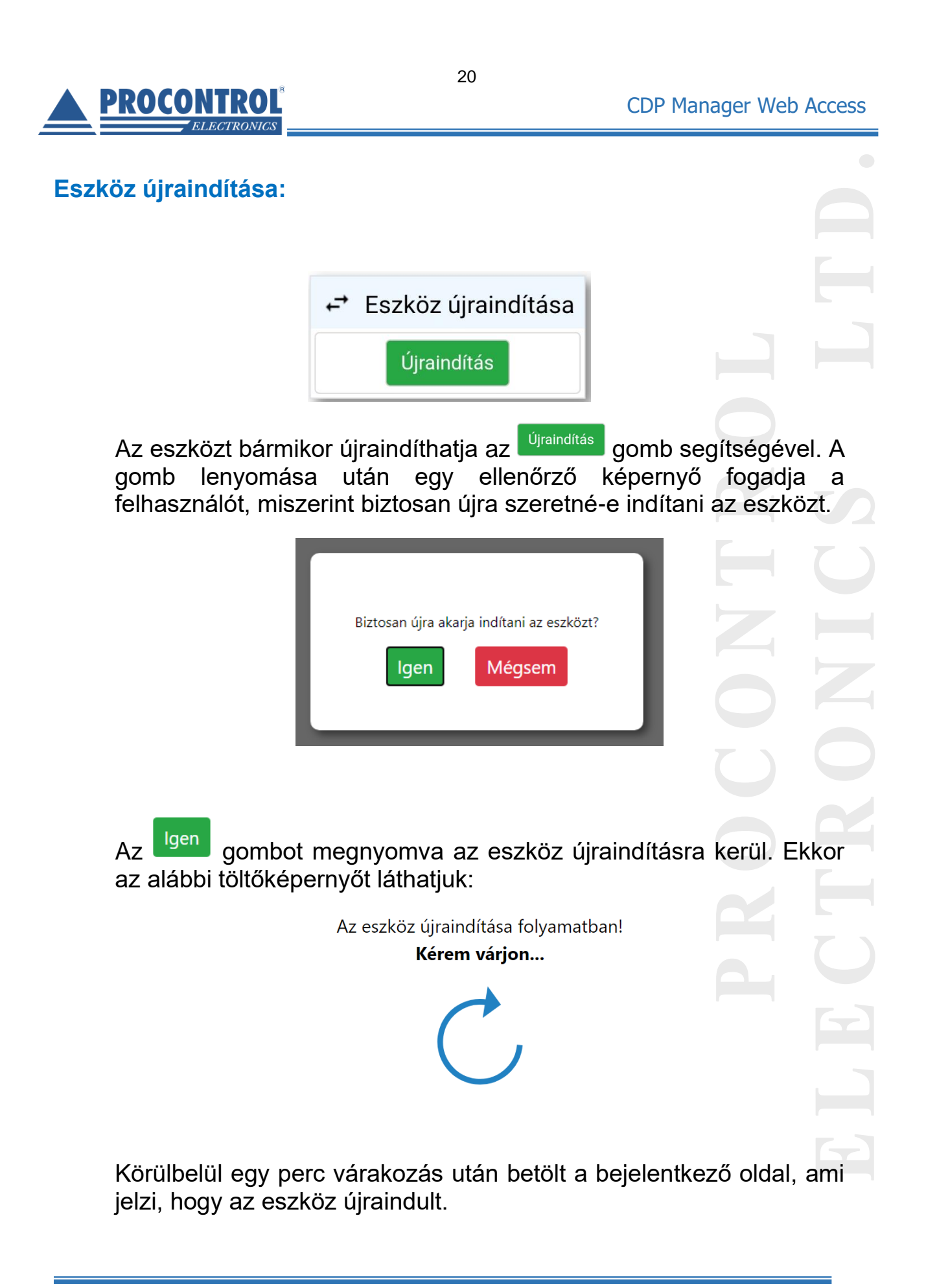

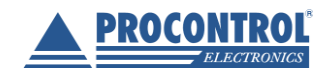

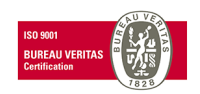

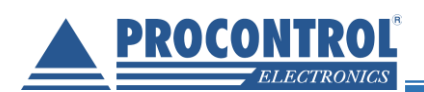

## <span id="page-20-0"></span>**Üzemmódok**

Az Eszköz státusz oldalon látható a kijelző **neve**, **helye**, **típusa** és aktuális **üzemmódja**.

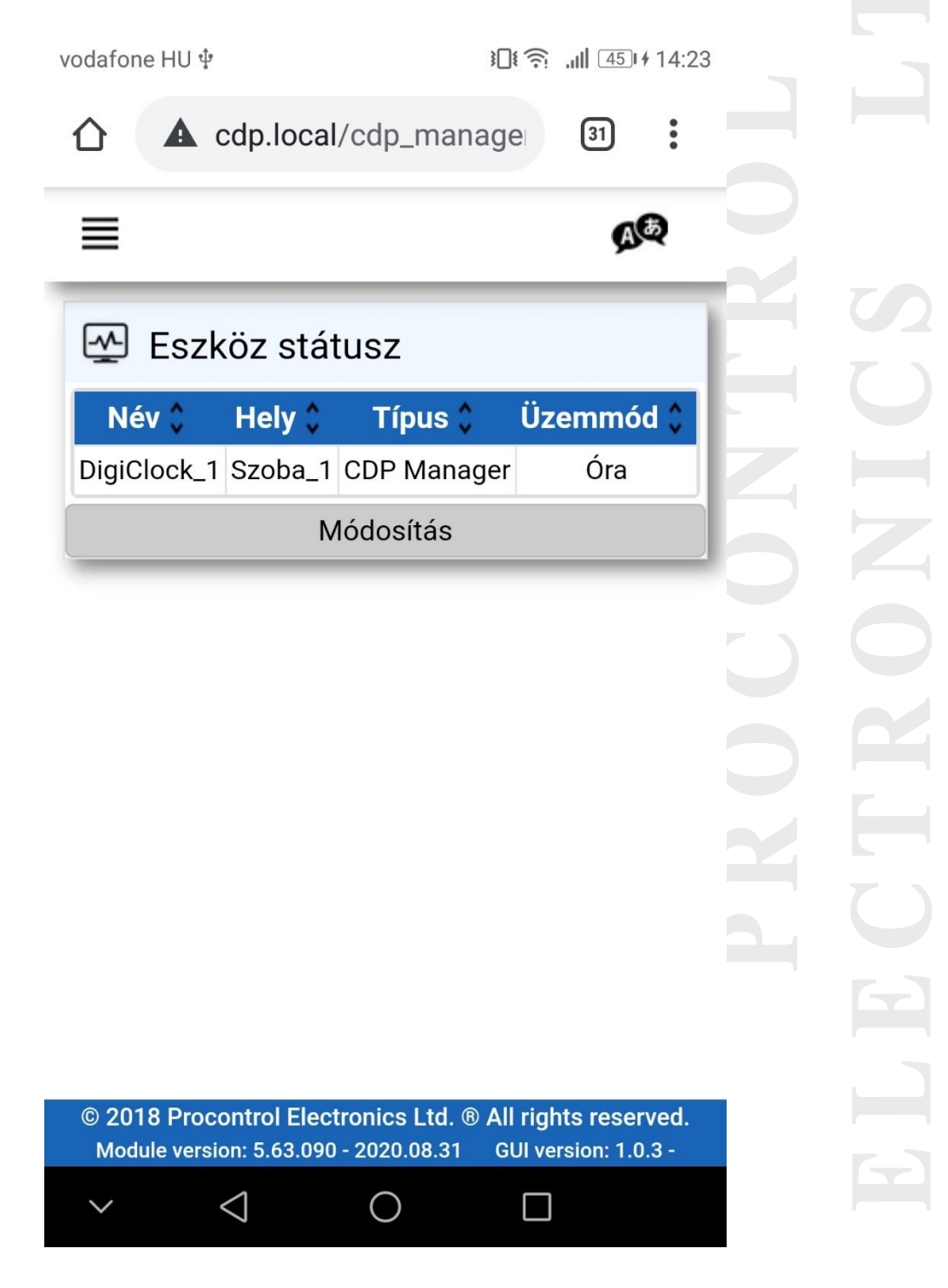

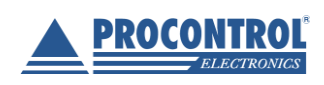

PROCONTROL ELEKTRONIKA KFT. [www.procontrol.hu](http://www.procontrol.hu/)

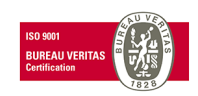

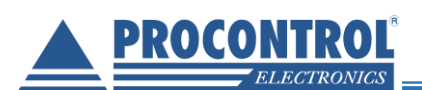

A kijelző sorára, vagy a Módosítás gombot megérintve megjelenik az **Üzemmód-választó menü**: óra, stopper, időzítő (visszaszámláló), egyedi és fényerő gombokkal.

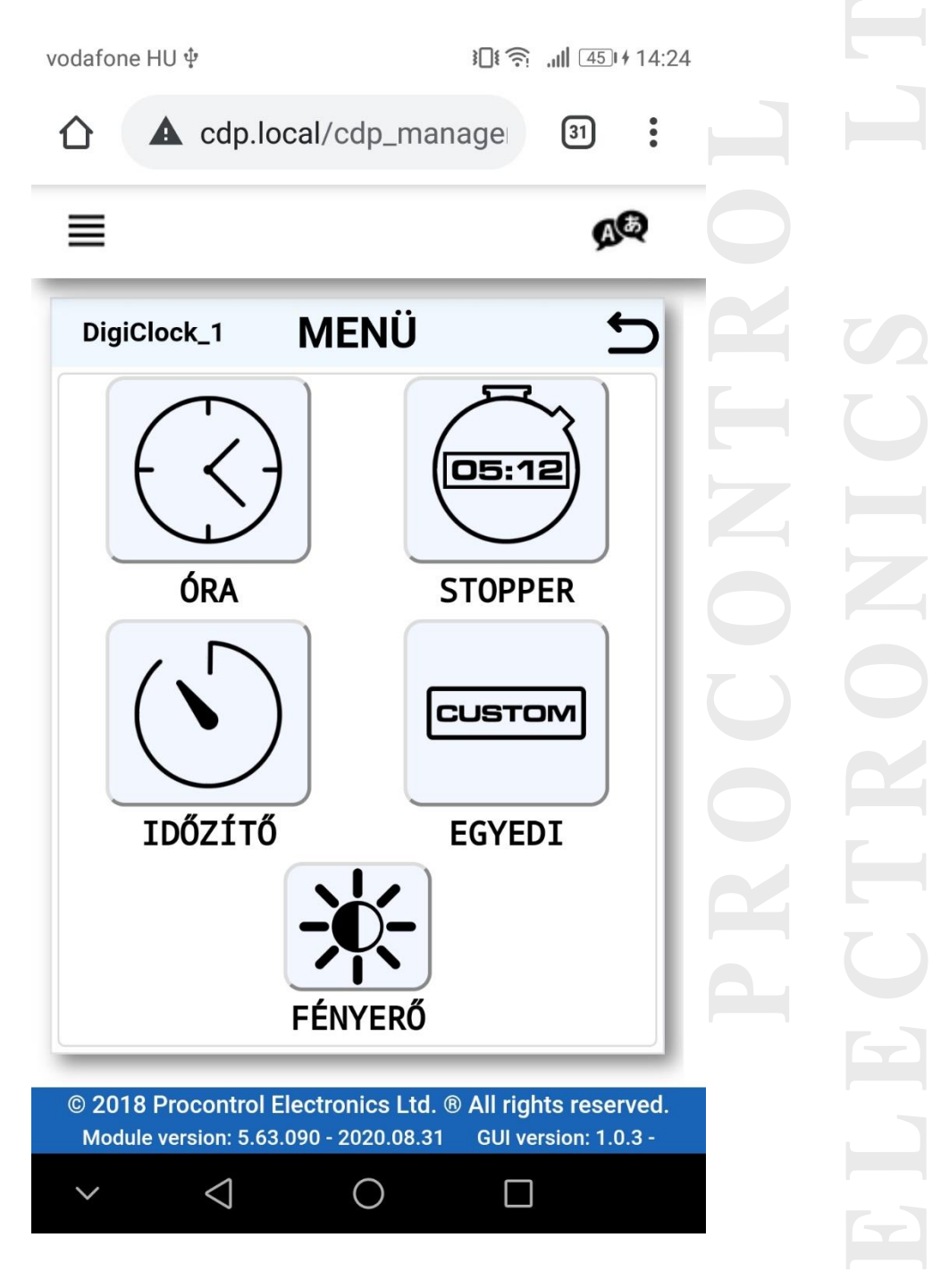

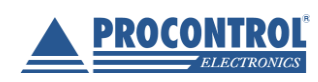

PROCONTROL ELEKTRONIKA KFT. [www.procontrol.hu](http://www.procontrol.hu/)

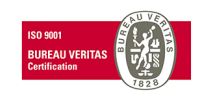

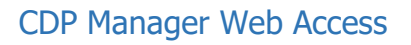

<span id="page-22-0"></span>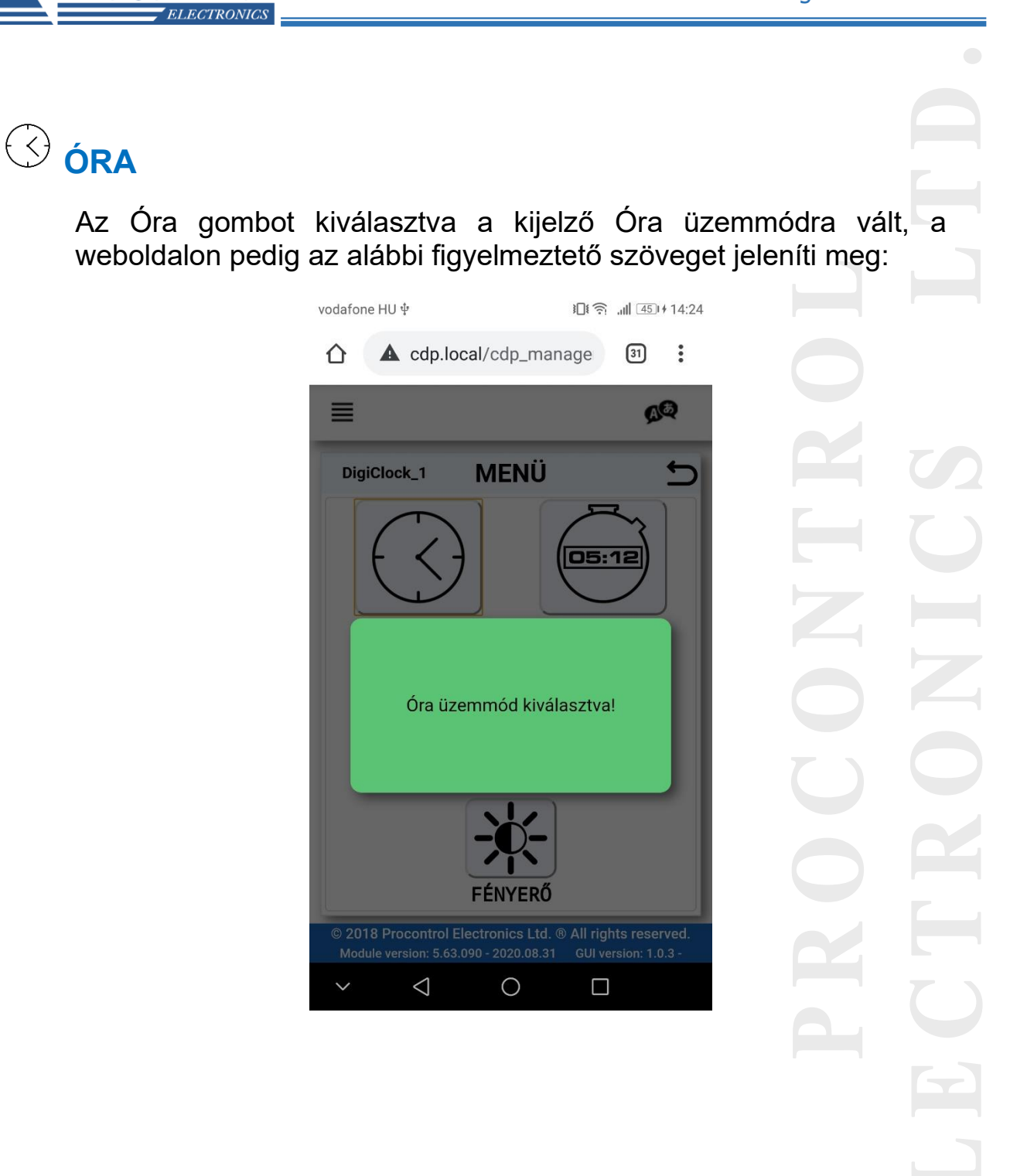

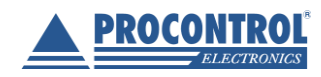

PROCONTROL ELEKTRONIKA KFT. [www.procontrol.hu](http://www.procontrol.hu/)

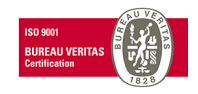

23

**PROCONTROL** 

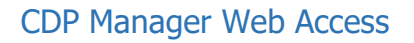

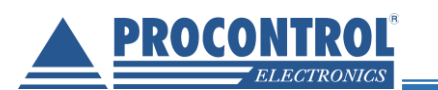

<span id="page-23-0"></span>(OS:12) **STOPPER**

> A Stopper üzemmódot választva egy stopper kezelő felület jelenik meg, valamint a kijelző órája lenullázódik, ezzel jelezve, hogy az üzemmód aktív.

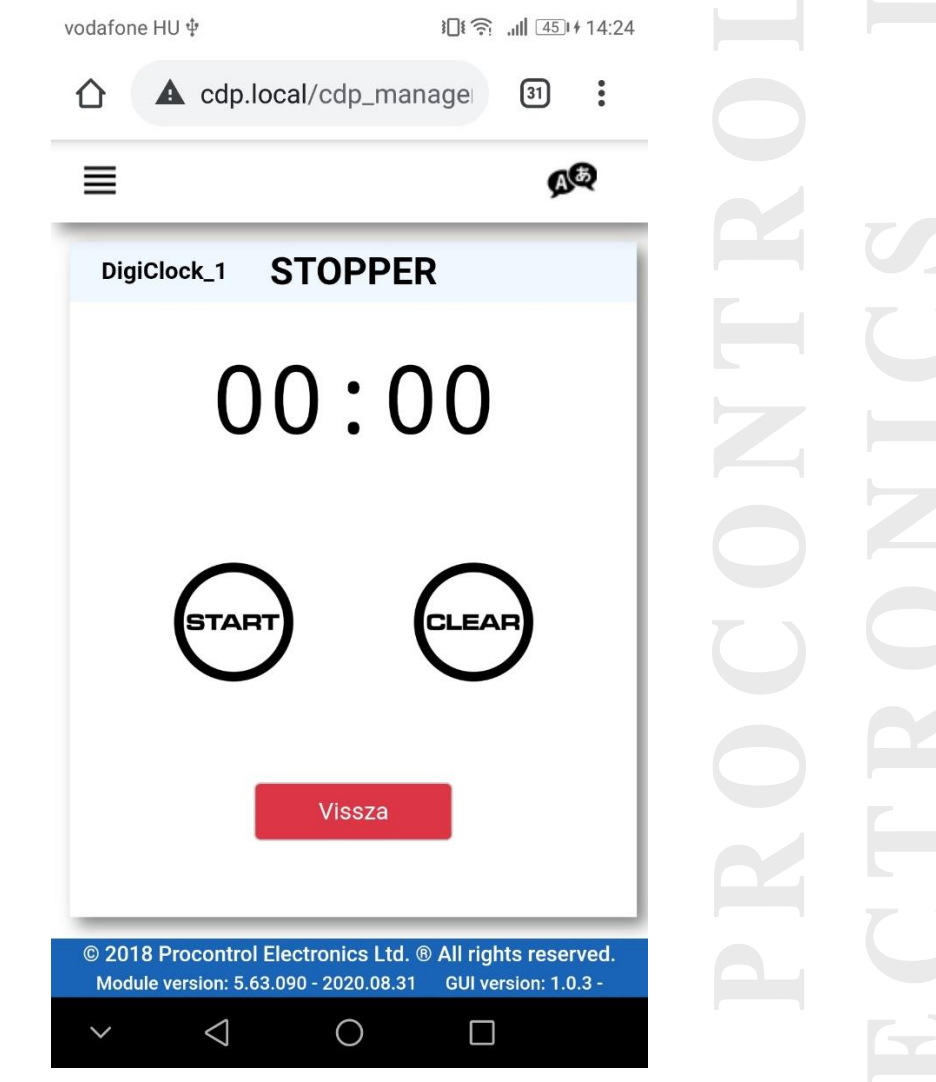

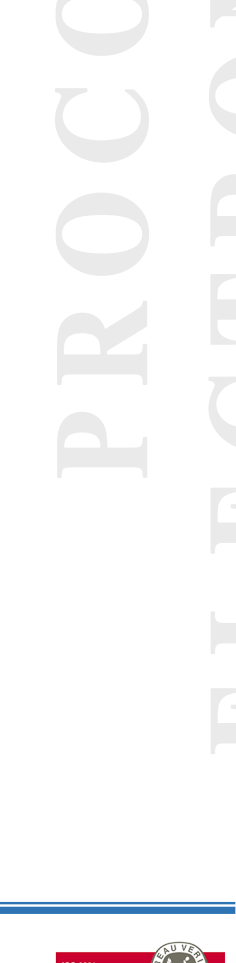

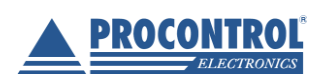

PROCONTROL ELEKTRONIKA KFT. [www.procontrol.hu](http://www.procontrol.hu/)

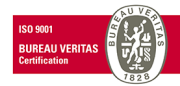

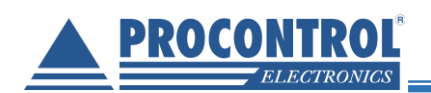

#### **A Stopper vezérlő gombjai:**

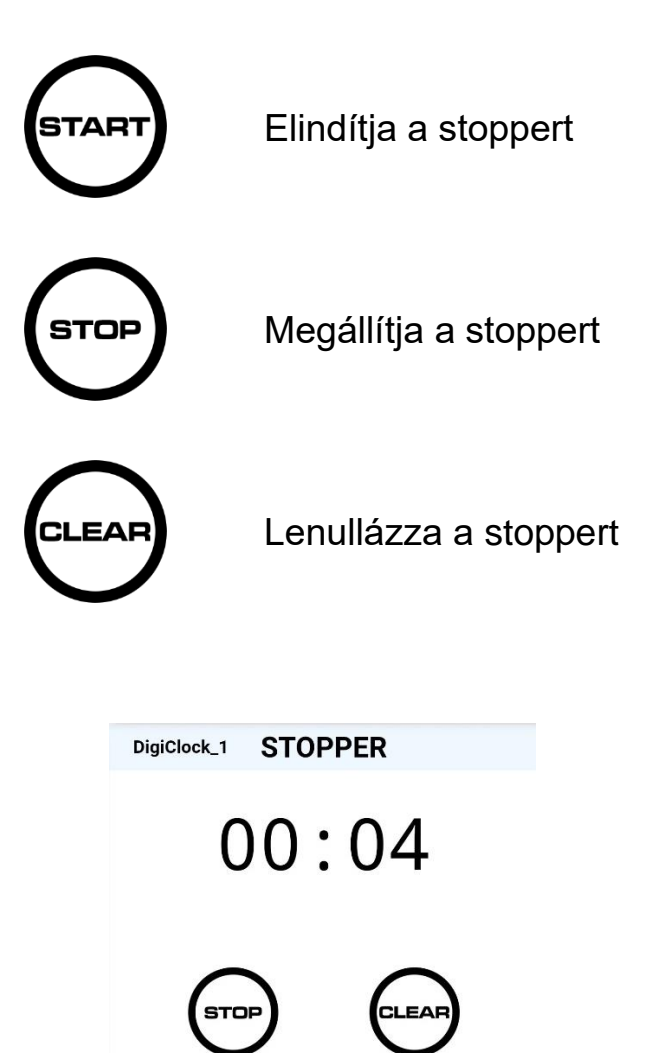

25

**A 4 digites kijelző 99 perc 59 másodpercig képes kijelezni az időt.** A <sup>vissza</sup> gombbal lehet visszatérni az üzemmód-választó felületre.

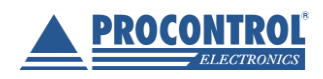

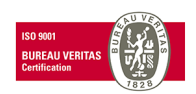

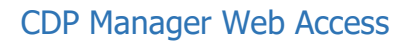

## **ELECTRONICS**

**PROCONTROL** 

## <span id="page-25-0"></span>**IDŐZÍTŐ**

Az Időzítő üzemmódot választva lehetőség adódik egy tetszőleges értékre beállított időről való visszaszámlálásra.

26

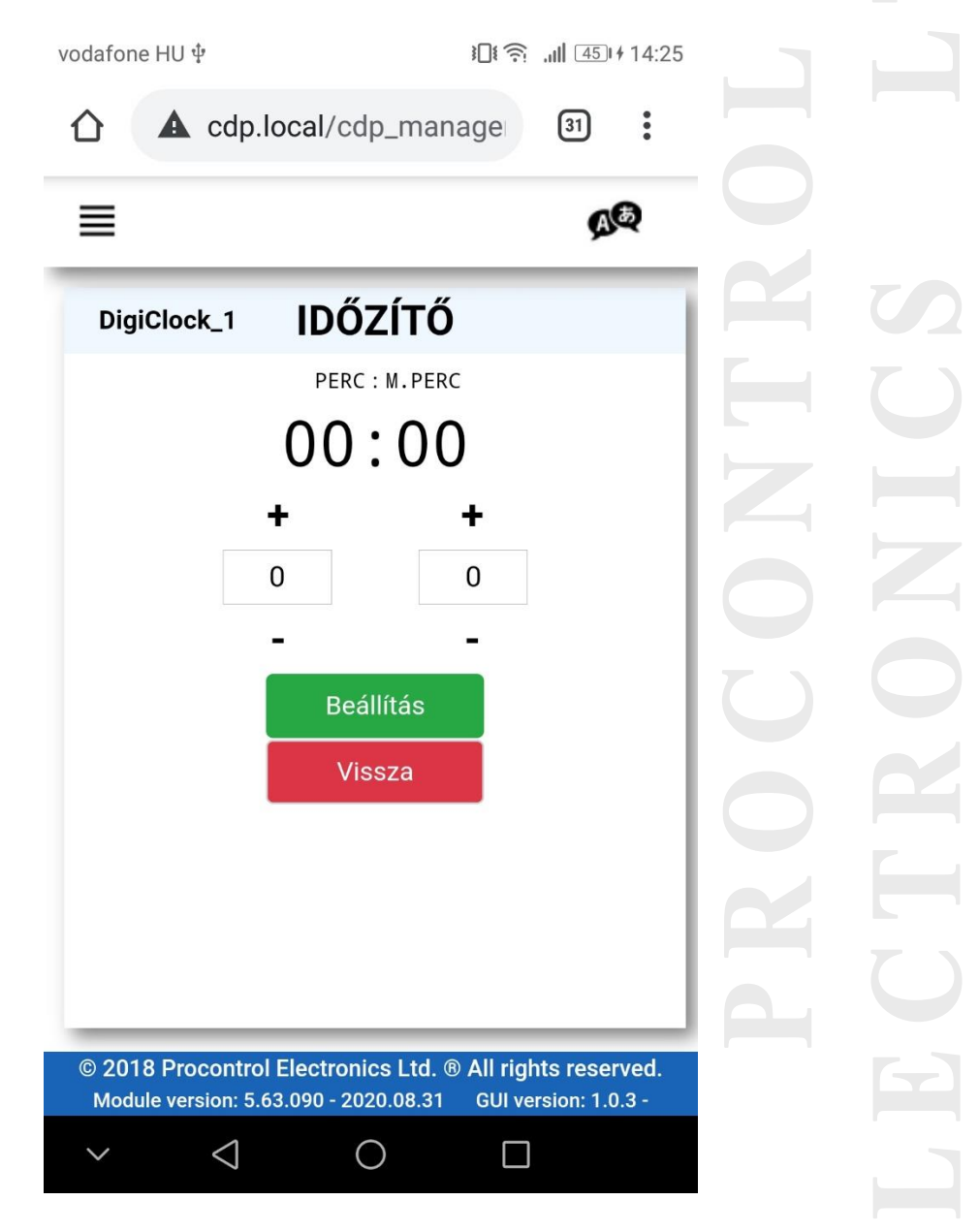

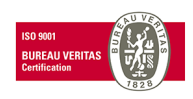

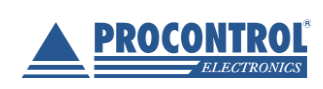

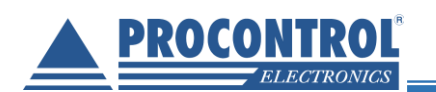

A **+/-** gombok segítségével állítsa be a kívánt időt (a mezőbe kattintva Ön is beírhatja a számot). A maximálisan beállítható érték 4 digites kijelző esetén 99 perc és 59 másodperc lehet. Ezt az értéket meghaladva az oldal figyelmezteti a korlátok átlépéséről.

Beállítás gombot megérintve megjelennek az időzítő kezelőgombjai is.

**Az Időzítő vezérlő gombjai:**

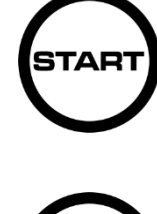

Elindítja az időzítőt

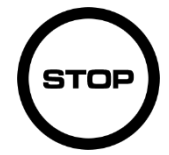

Megállítja az időzítőt

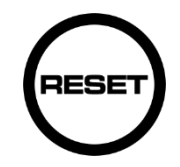

Visszaállítja az időzítőt a beállított állapotba

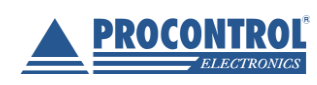

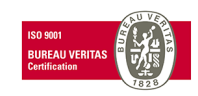

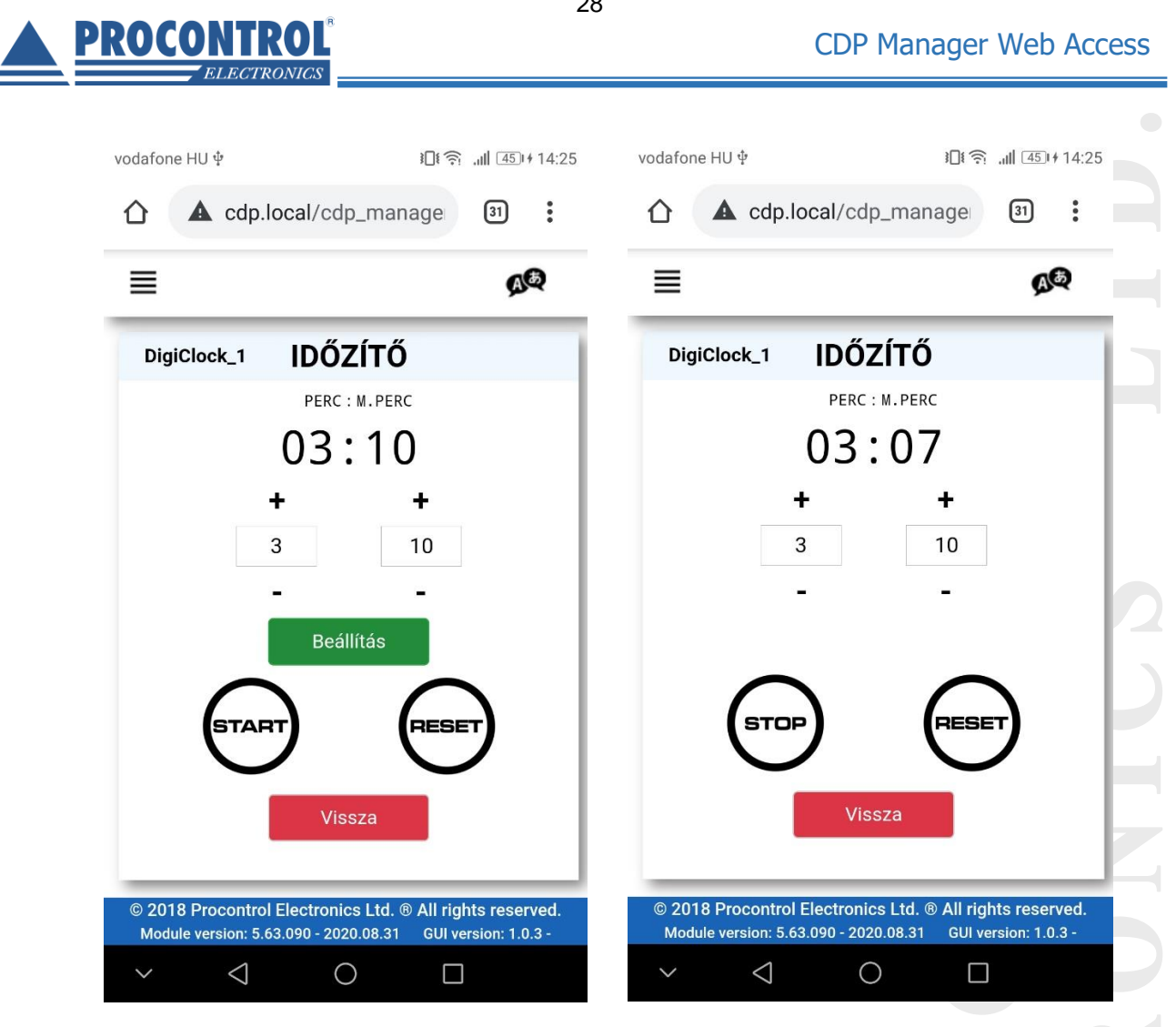

Az visszaszámlálás leteltével a kijelzőn, valamint a weboldalon háromszor felvillan a 00:00 felirat (kérésre kikapcsolható, módosítható).

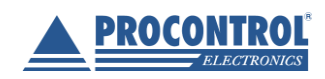

PROCONTROL ELEKTRONIKA KFT. [www.procontrol.hu](http://www.procontrol.hu/)

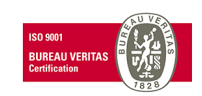

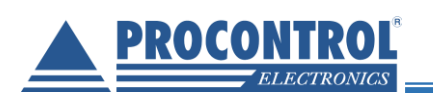

<span id="page-28-0"></span>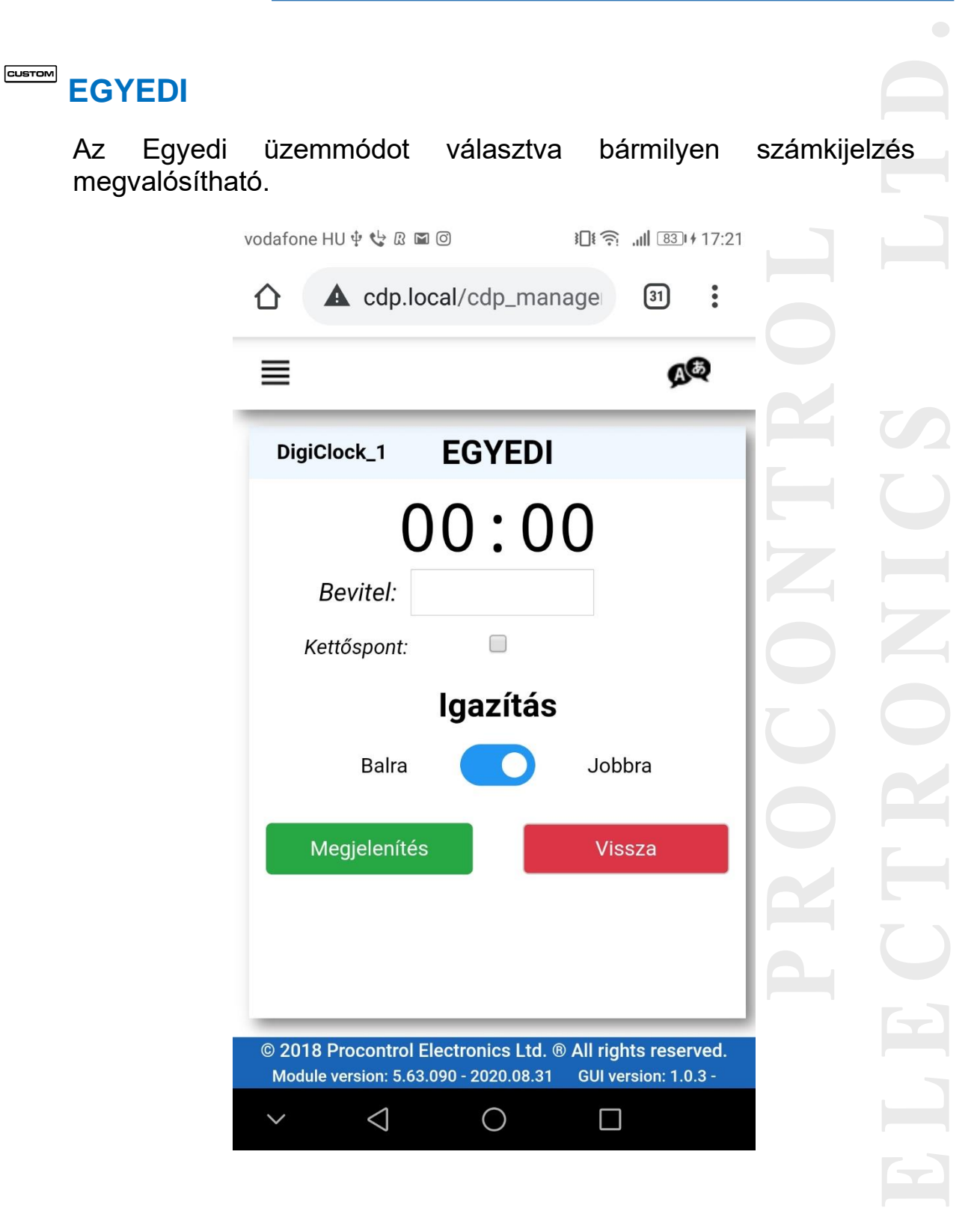

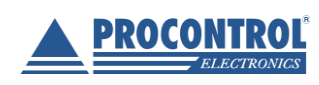

PROCONTROL ELEKTRONIKA KFT. [www.procontrol.hu](http://www.procontrol.hu/)

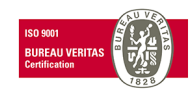

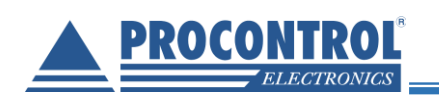

- Írja be a **Beviteli mezőbe** az Ön által **megjeleníteni kívánt számot** (4 digites kijelző esetén ez **maximum 4 karakter**  hosszúságú lehet!).
- A jelölőnégyzet segítségével döntse el, hogy a kijelzőn megjelenjen-e a **kettőspont**.
- Az **igazítással** megadhatja, hogy **balra** vagy **jobbra** rendeződjenek a számok.
- A gombot megérintve **megjelenik a kijelzőn a**z Ön által **beállított érték**

Ha **üres**en hagyja a **mező**t, akkor **a kijelző elsötétedik**.

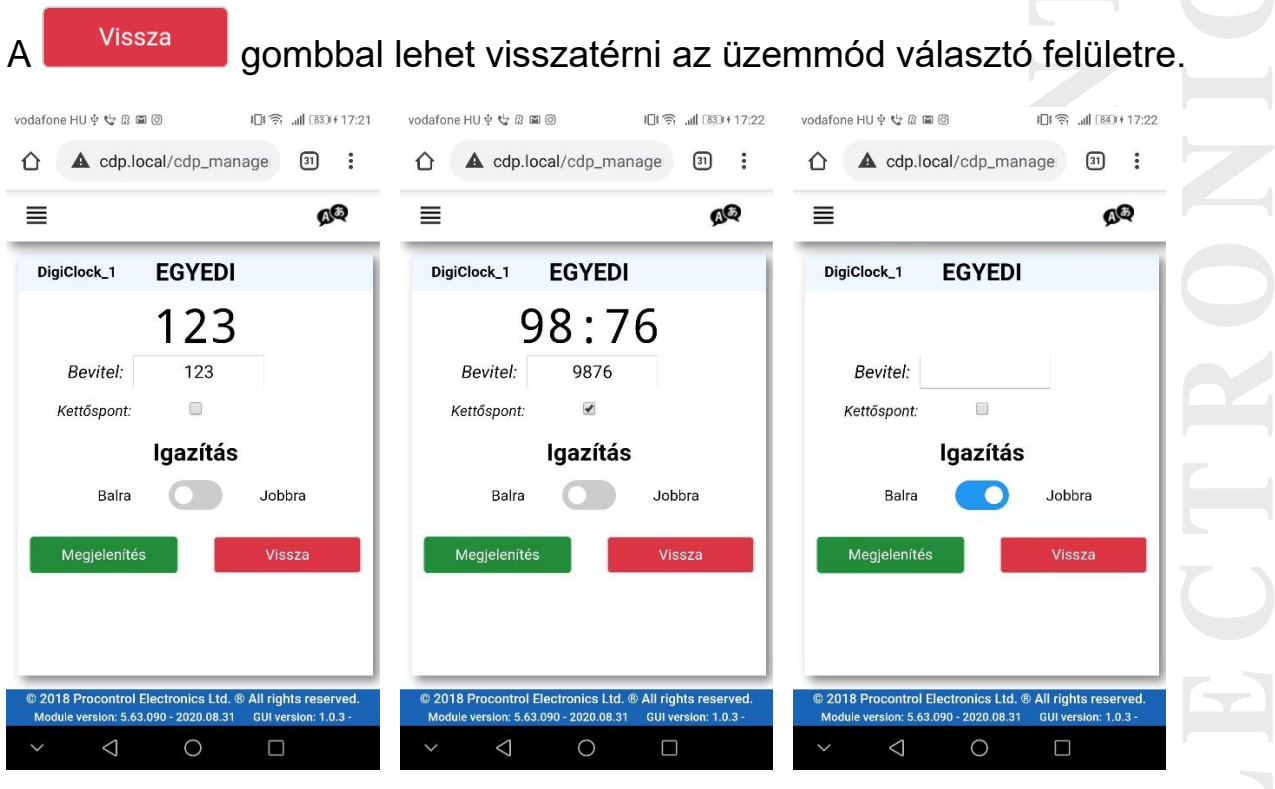

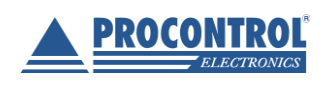

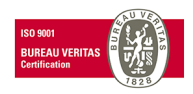

<span id="page-30-0"></span>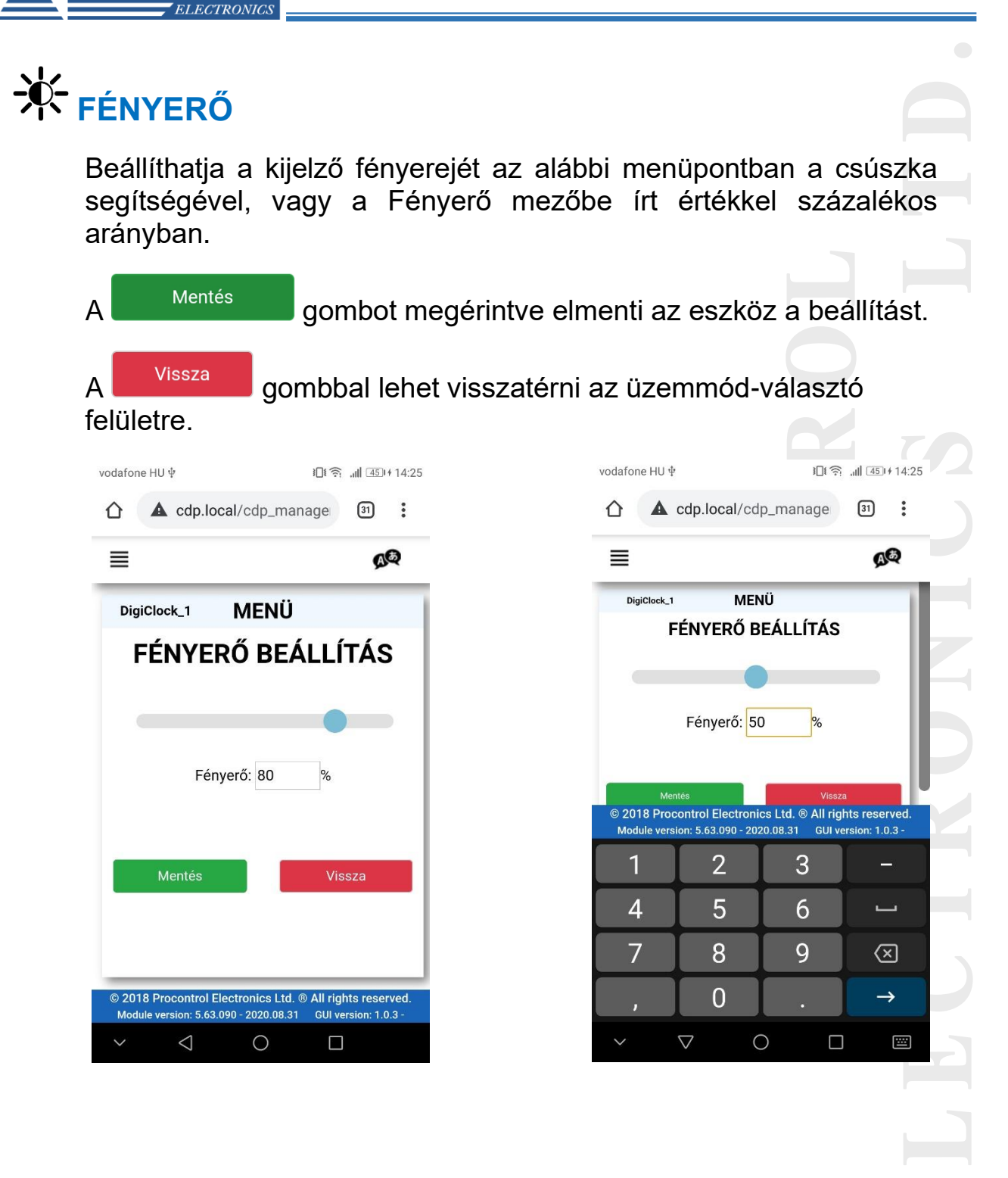

Procontrol Elektronika Kft.

PROCONTROL

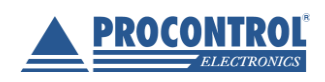

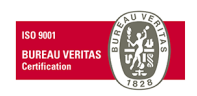